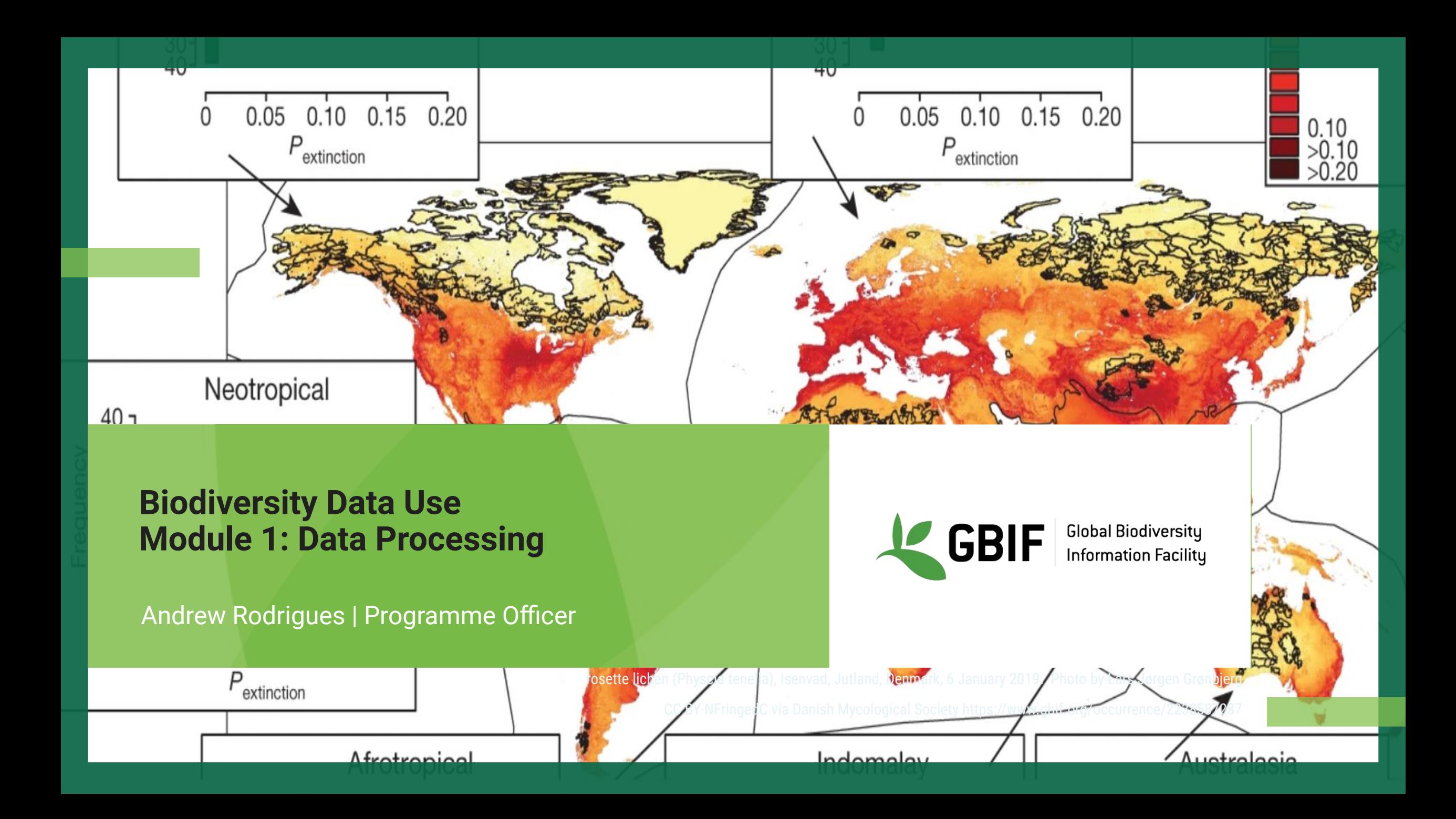

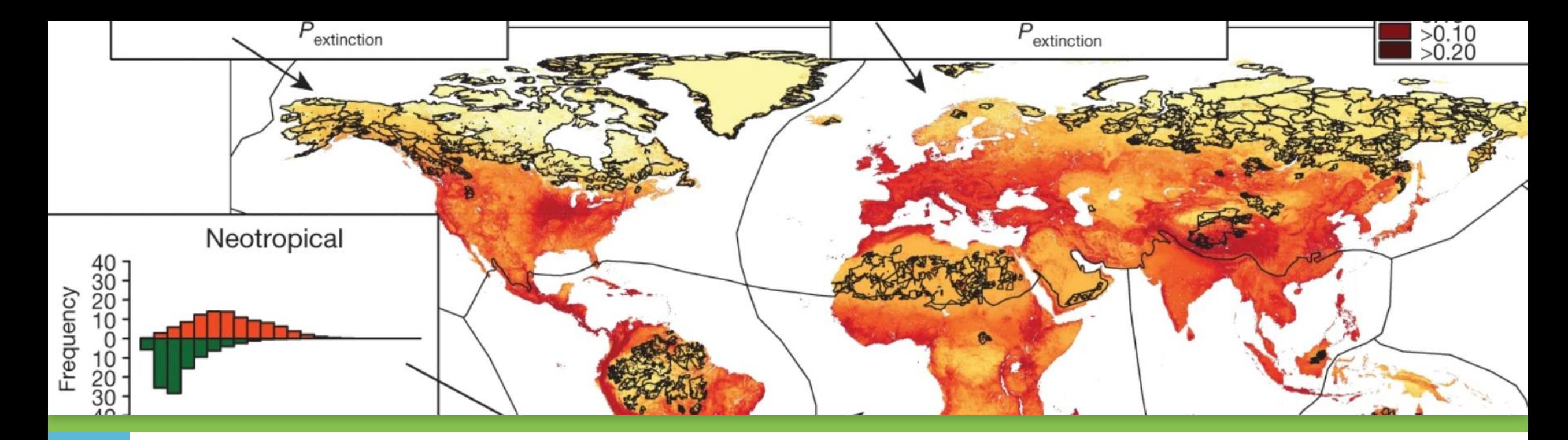

#### **COURSE OUTLINE**

Part 1 - Navigating [www.gbif.org](http://www.gbif.org) Part 2- Common Data Quality Issues Part 3- The API Part 4 - Using R

**Resources: <https://docs.gbif.org/course-data-use/en/key-documentation.html>**

**Community Forum:** [https://discourse.gbif.org/g/BID\\_DataUse](https://discourse.gbif.org/g/BID_DataUse)

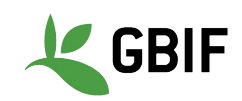

#### **Trainers and Mentors**

#### **Trainers**

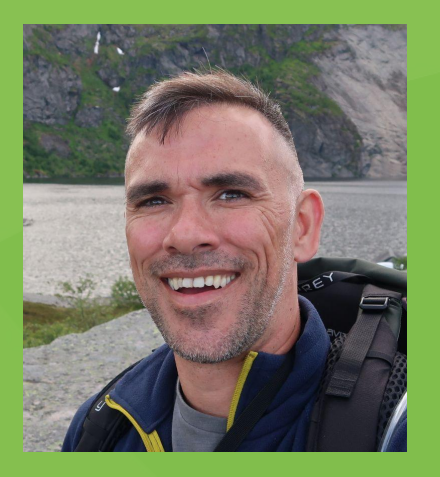

Andrew Rodrigues – GBIF Secretariat, Programme Office for Participation and Engagement

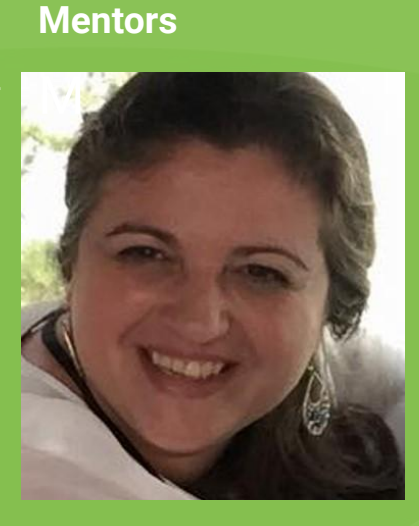

Anabela Plos

Museo Argentino de Ciencias **Naturales** Bernardino Rivadavia

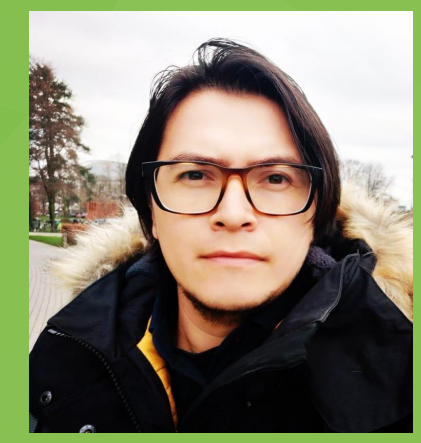

Leonardo **Buitrago** 

BID Caribbean Regional Support **Contractor** 

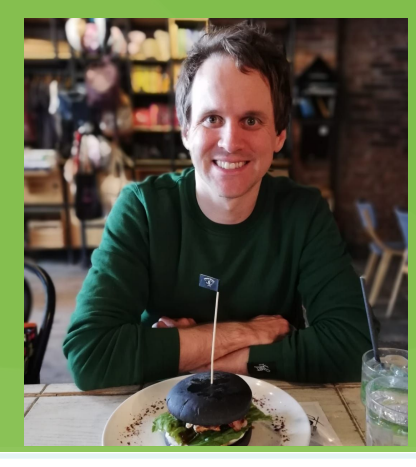

John Waller - GBIF Secretariat, Data Analyst

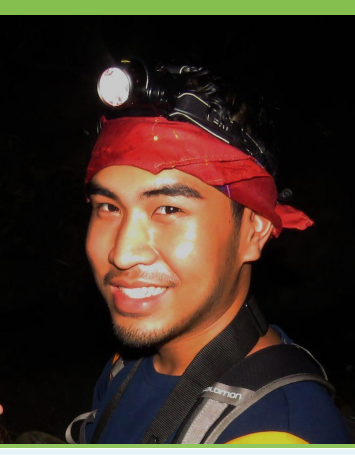

Arman Pili Monash Univerity

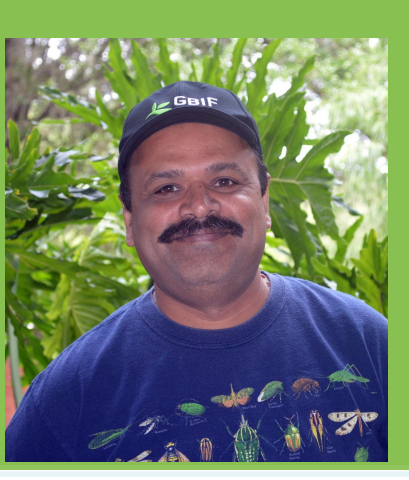

Vijay Barve University of Florida

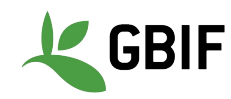

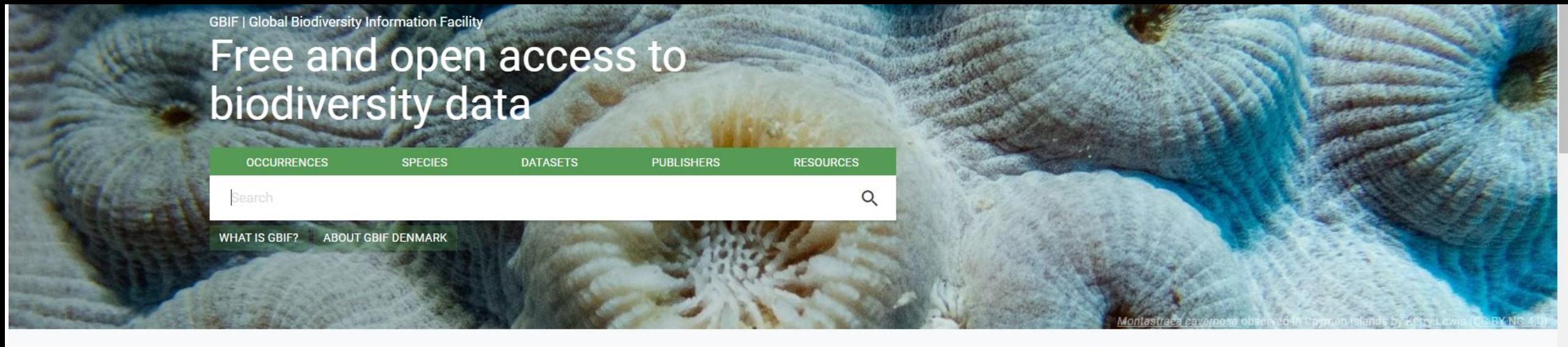

Peer-reviewed papers using data **Publishing institutions** Occurrence records **Datasets** 1,676,825,999 57,757 1,665 5,703

#### We want to make our download fit for our own purposes

#### **WHY DO WE PROCESS DATA?**

- 1. Remove erroneous data e.g. outliers
- 2. Ensure sufficient level of precision in the data for our purpose

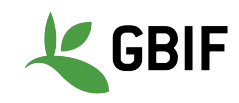

#### **A WINDOW ON EVIDENCE ABOUT WHERE SPECIES HAVE LIVED, AND WHEN**

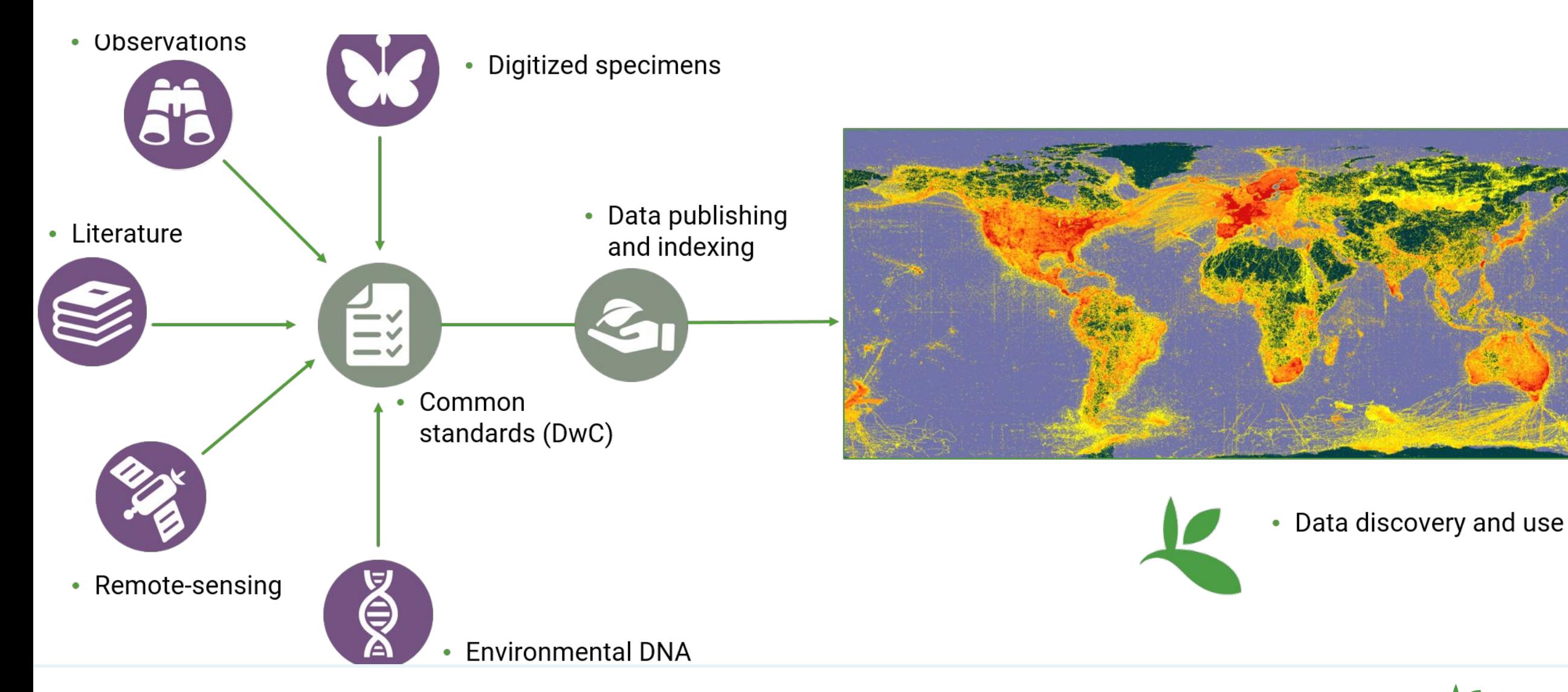

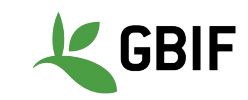

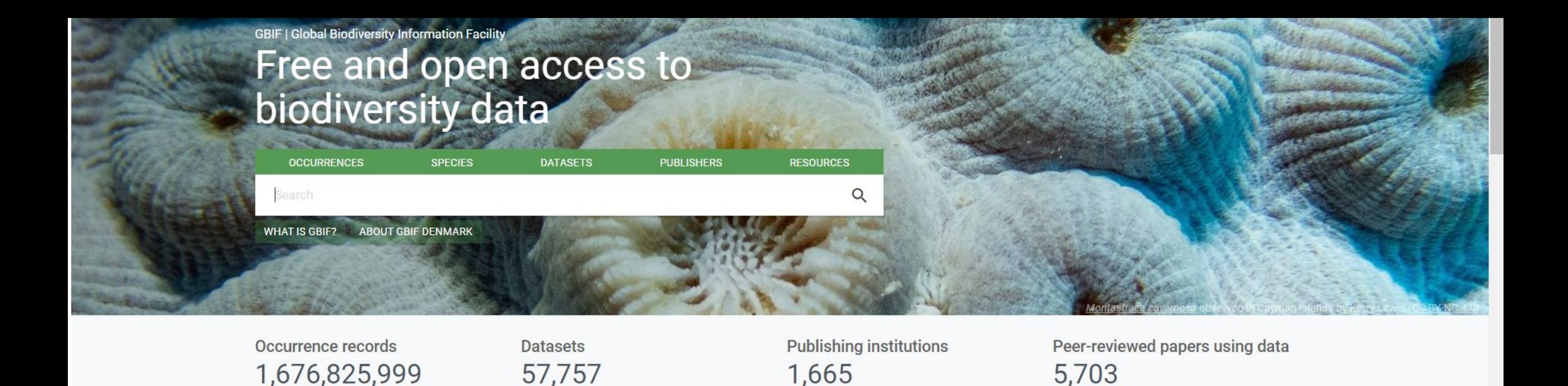

#### **WHY DO WE PROCESS DATA?**

Each time you process a dataset for use you will have to consider

- 1. Requirements of your analysis
- 2. Balance between data quality and the robustness of your analysis

This may be an iterative process

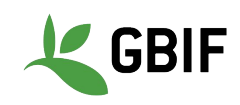

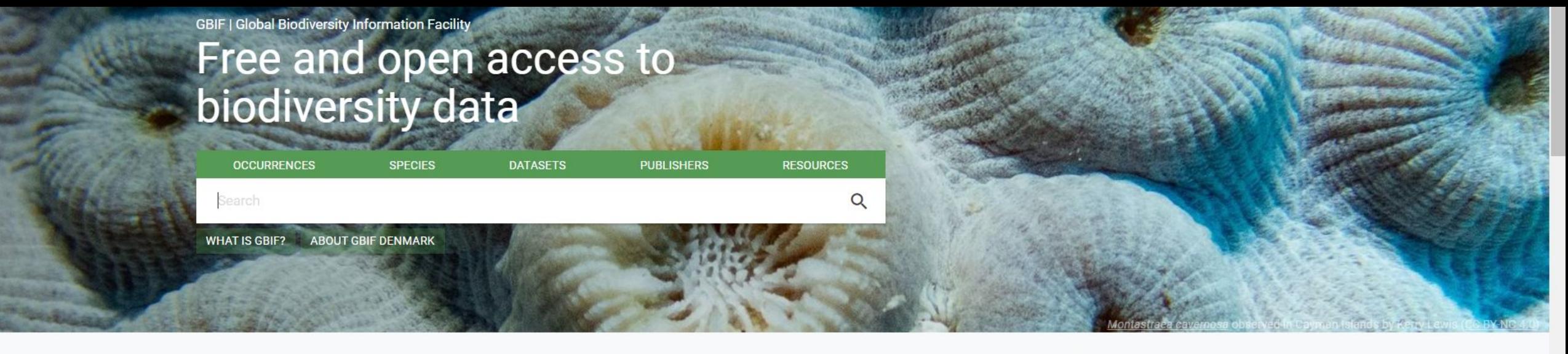

Occurrence records 1,676,825,999 **Datasets** 57,757 **Publishing institutions** 1,665

Peer-reviewed papers using data 5,703

- 1. Must have an account on [www.gbif.org](http://www.gbif.org/)
- 2. Must agree to the Data User Agreement <https://www.gbif.org/terms/data-user>
- 3. Document how you process your data
- 4. Correctly cite the data you use
- 5. Deposit used data in a public repository

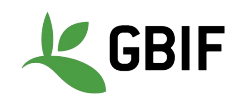

● Must have an account on [www.gbif.org](http://www.gbif.org/)

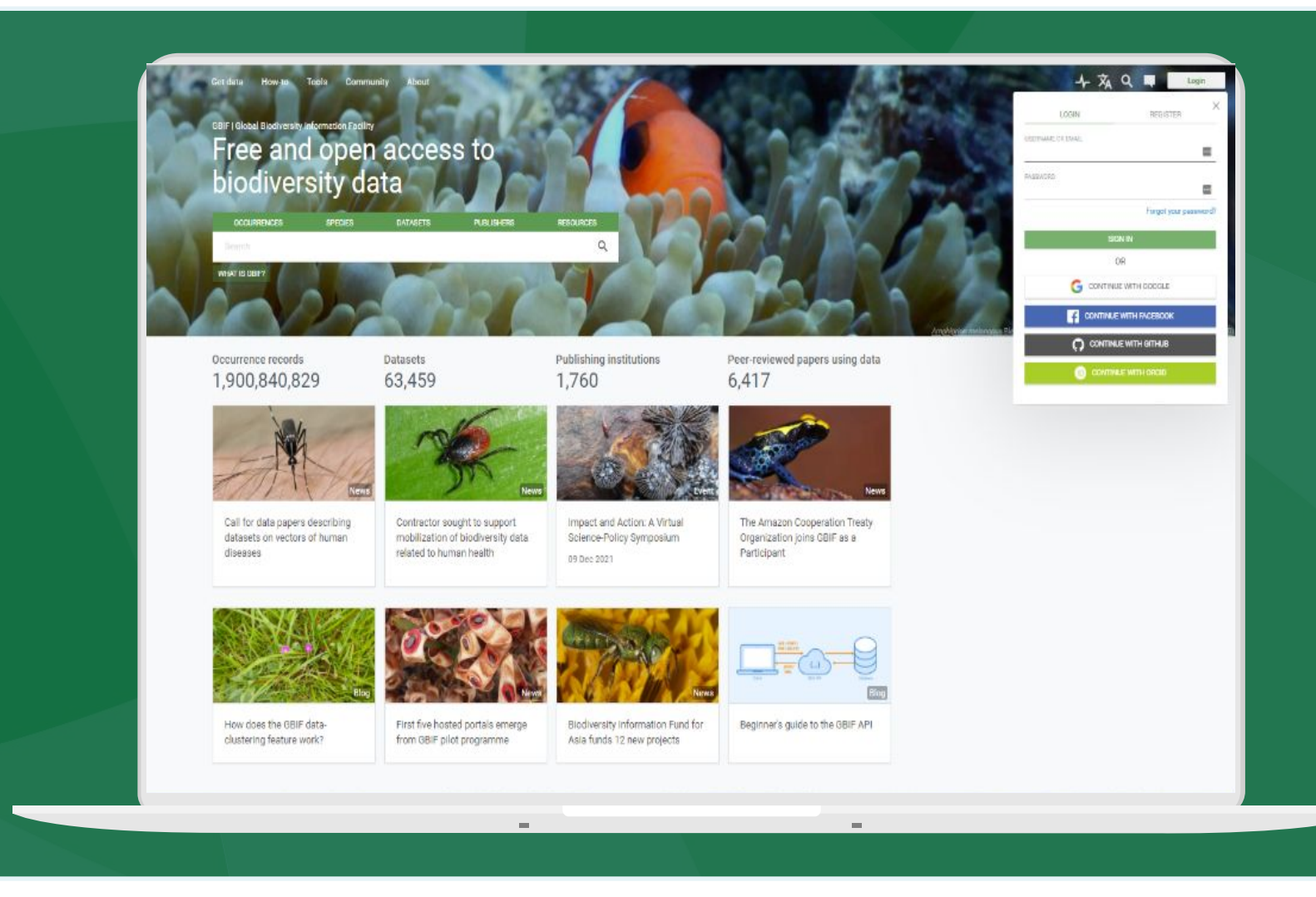

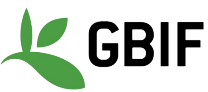

- Must have an account on [www.gbif.org](http://www.gbif.org/)
- Must agree to the Data User Agreement [https://www.gbif.org/term](https://www.gbif.org/terms/data-user) [s/data-user](https://www.gbif.org/terms/data-user)
	- Non-binding
	- Sets out guiding principles of data use including citation of data

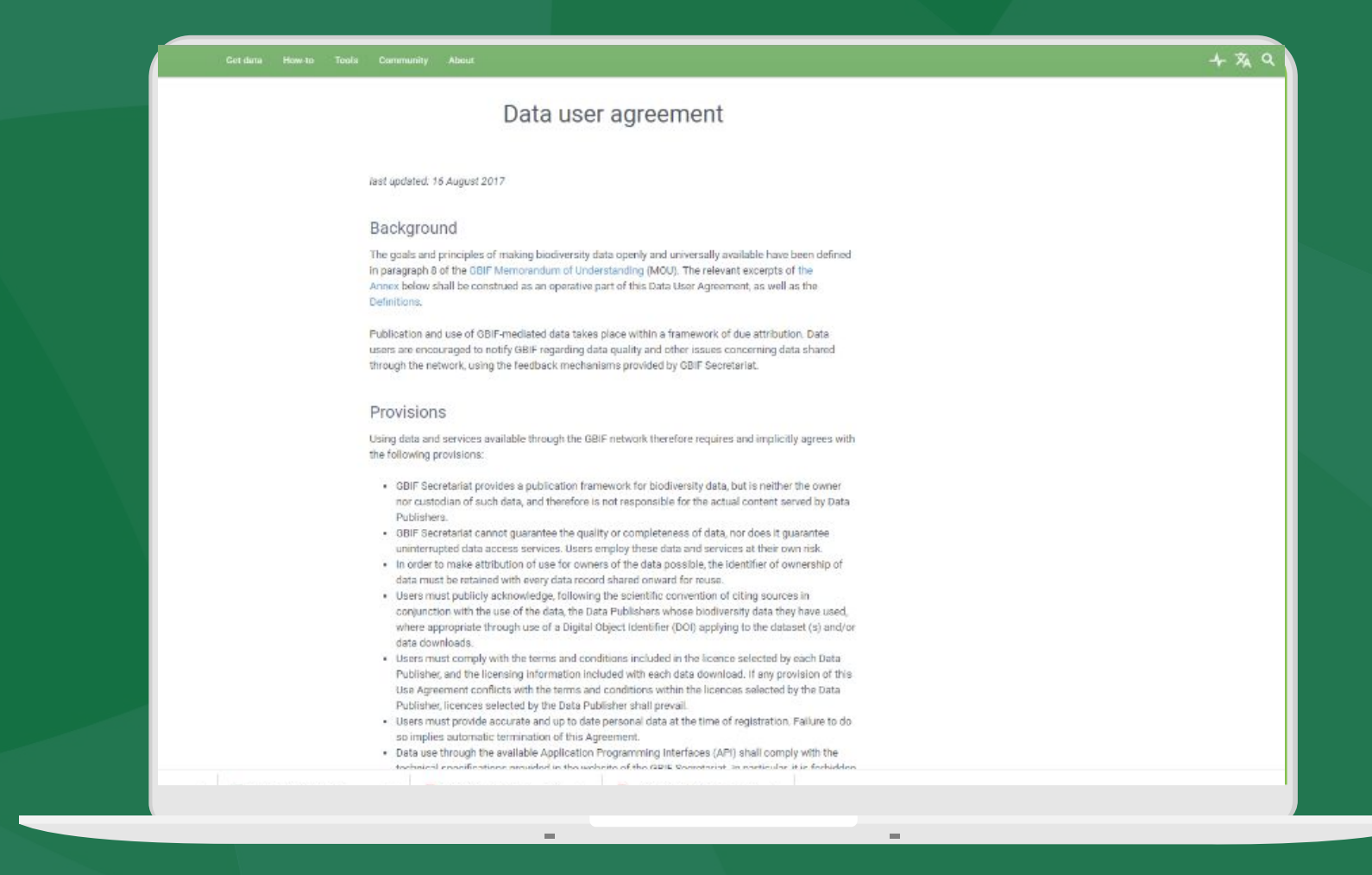

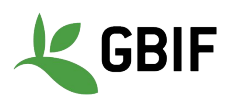

- Must have an account on [www.gbif.org](http://www.gbif.org/)
- Must agree to the Data User Agreement <https://www.gbif.org/terms/data-user>
- Document how you process your data

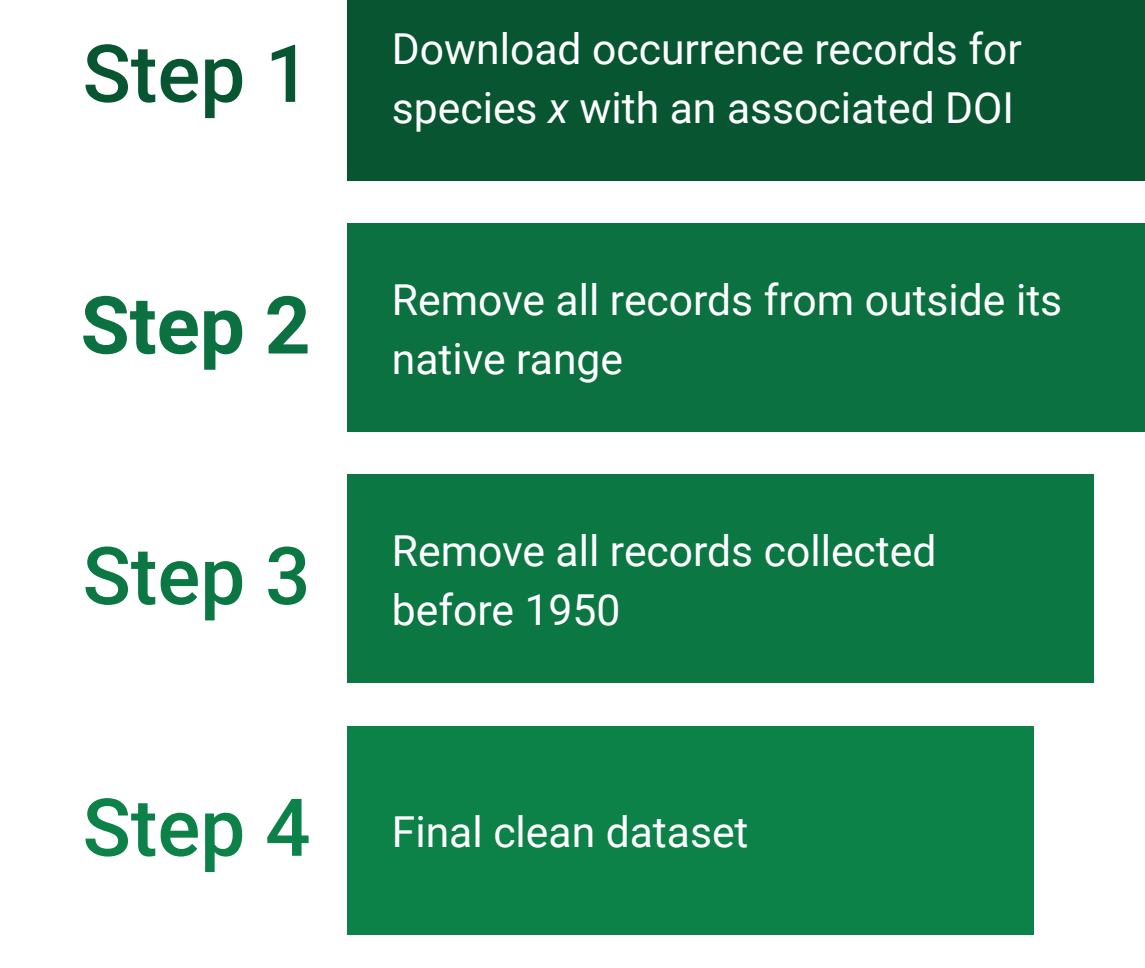

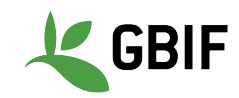

- Must have an account on [www.gbif.org](http://www.gbif.org/)
- Must agree to the Data User Agreement [https://www.gbif.org/terms/](https://www.gbif.org/terms/data-user) [data-user](https://www.gbif.org/terms/data-user)
- Document how you process your data
- Correctly cite the data you use
	- Guidelines[https://www.gbif.org/citati](https://www.gbif.org/citation-guidelines) [on-guidelines](https://www.gbif.org/citation-guidelines)
	- **Derived dataset DOIs** [https://www.gbif.org/deriv](https://www.gbif.org/derived-dataset/about) [ed-dataset/about](https://www.gbif.org/derived-dataset/about)

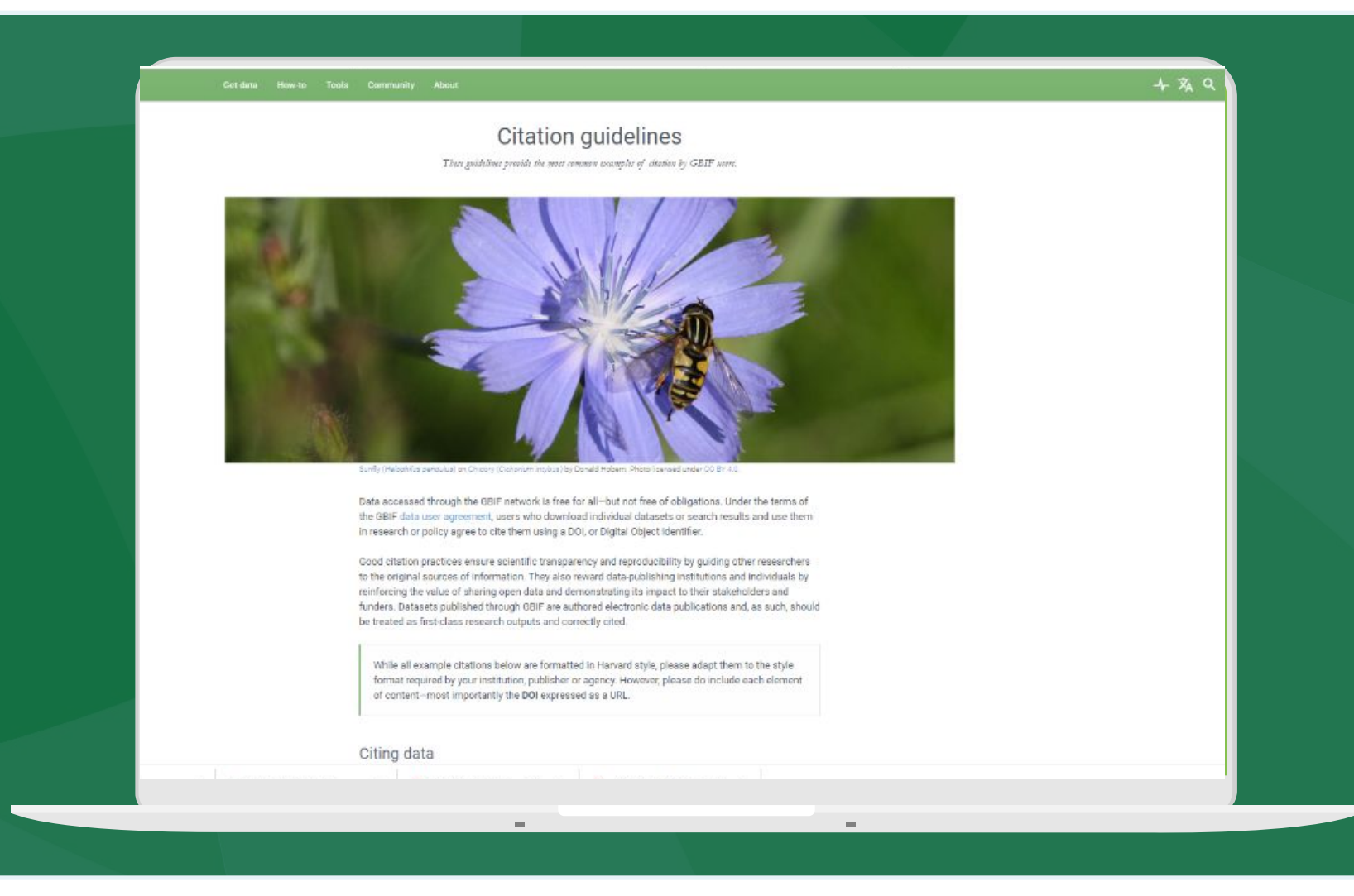

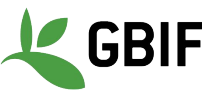

- Must have an account on [www.gbif.org](http://www.gbif.org/)
- Must agree to the Data User Agreement [https://www.gbif.org/terms/da](https://www.gbif.org/terms/data-user) [ta-user](https://www.gbif.org/terms/data-user)
- Document how you process your data
- Correctly cite the data you use<br>  $\circ$  Guidelines:
	- Guidelines: [https://www.gbif.org/citation](https://www.gbif.org/citation-guidelines) [-guidelines](https://www.gbif.org/citation-guidelines)
	- Derived dataset DOIs
- Deposit used data in a public repository e.g. Zenodo

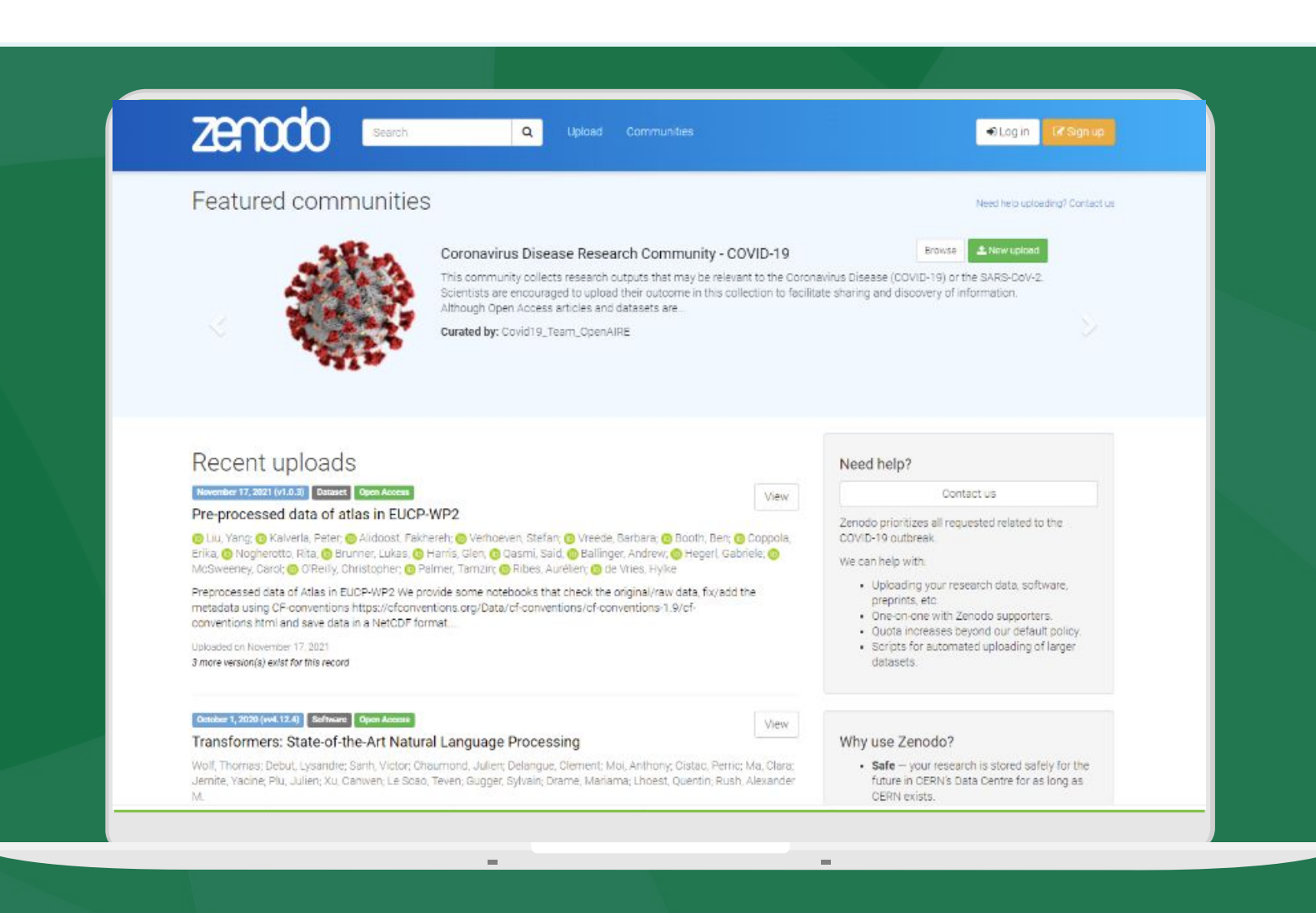

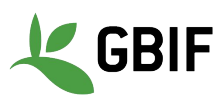

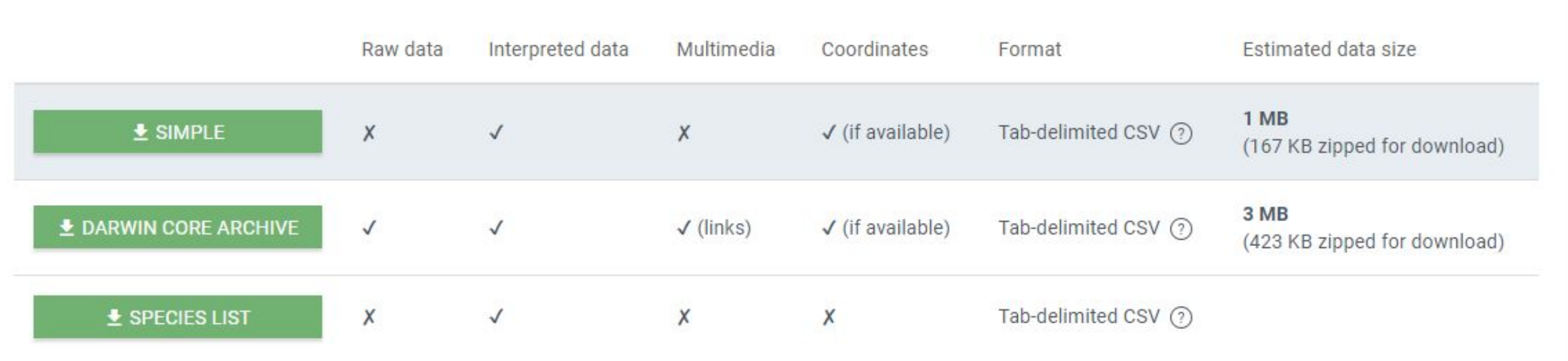

Data can be downloaded in three formats

**Simple**: Tab delimited CSV. Only contains the data after GBIF interpretation. No multimedia included. [More information about CSV](https://www.gbif.org/faq?question=csv-download)

**Darwin Core Archive**: The Darwin Core Archive (DwC-A) contains both the original data as publisher provided it and the GBIF interpretation. Links (but not files) to multimedia included. [More information about](https://www.gbif.org/faq?question=dwc-download) [DwC-A](https://www.gbif.org/faq?question=dwc-download)

**Species list**: Tab delimited CSV with the distinct list of names in the search result.

#### **DATA DOWNLOADS**

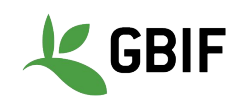

#### Free and open access to biodiversity data

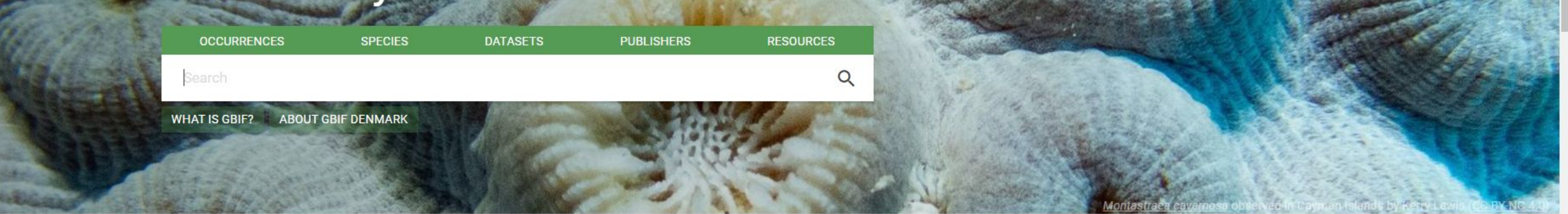

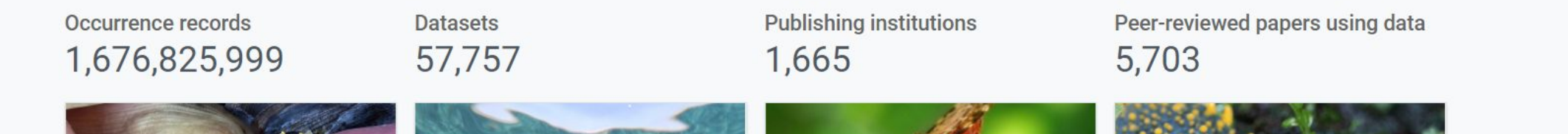

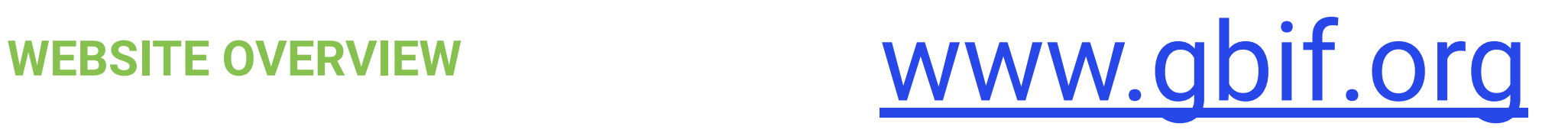

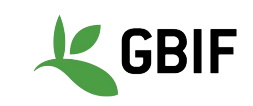

# **Exercise 1: Navigating [www.gbif.org](http://www.gbif.org)**

What are the total number of occurrences for Tongatapu islands in Tonga?

How many records for the kingdom Plantae are there on the islands?

How many of these records are from the BID programme?

How many of these records are under a CC-BY licence?

How many have images?

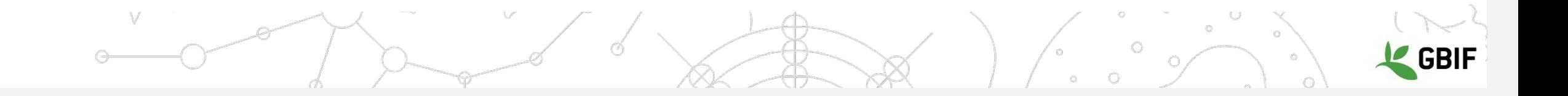

## **Exercise 1: Navigating [www.gbif.org](http://www.gbif.org)**

What are the total number of occurrences for Tongatapu islands in Tonga? (**3,372** - 7th Dec 2021 only GADM, **3,362** - 7th Dec 2021 with GADM and country filter )

 $\top$ 

How many records for the kingdom Plantae are there on the islands? (459 - 7th Dec2021)

How many of these records are from the BID programme? (36 - 7th Dec2021)

How many of these records are under a CC-BY licence? (0 - 7th Dec2021)

How many have images? (0 - 7th Dec2021)

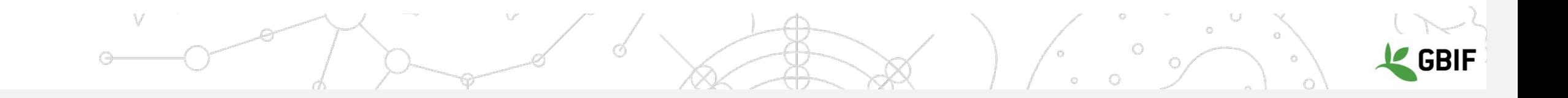

#### **Common Data Quality Issues**

**John Waller | Data Analyst**

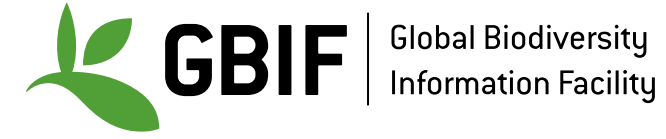

### Your **GBIF download** will not always be 'perfect' for what you want do with it. **There are a few things you should be aware of…**

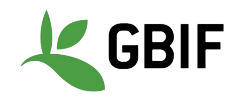

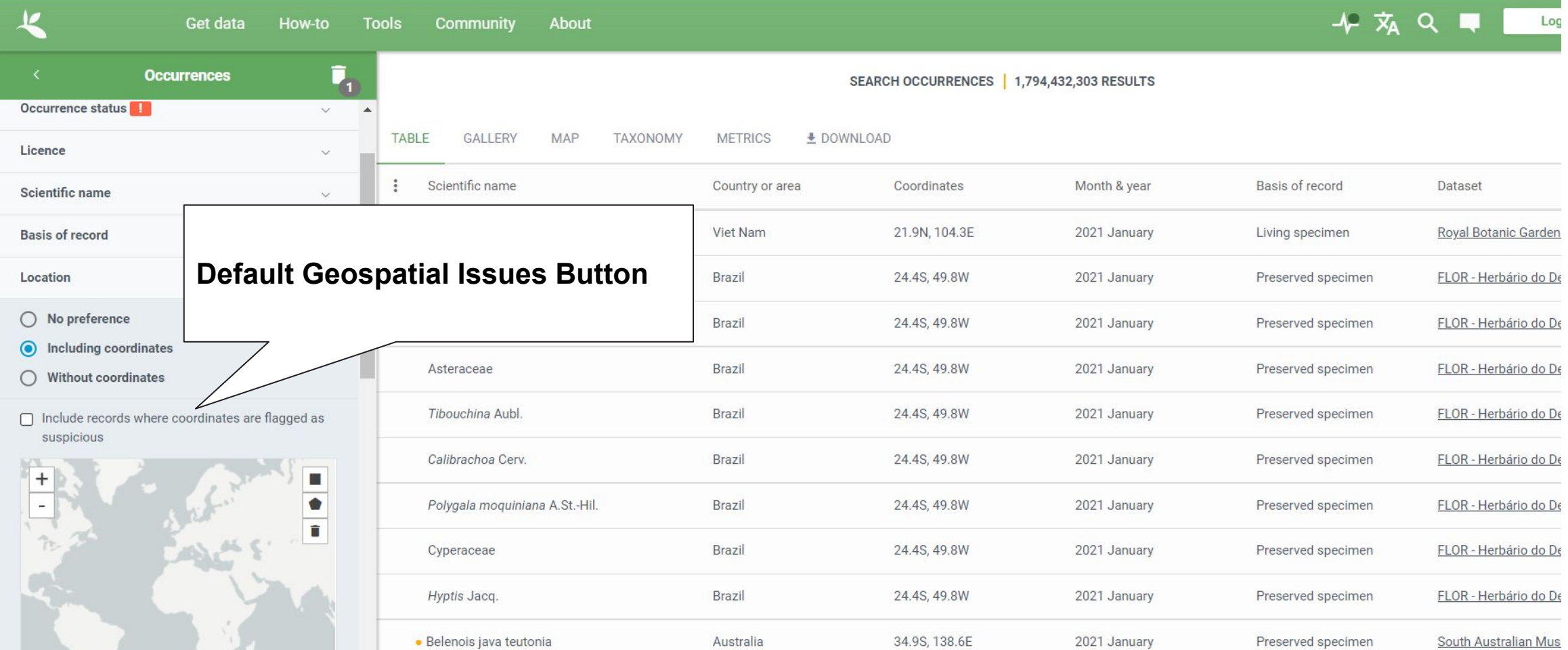

Australia

Spain

· Belenois java teutonia

© OSM © OMT GRIF

Evermannella balbo (Risso, 1820)

34.9S, 138.6E

41.3N, 2.6E

2021 January

2021 January

Preserved specimen

Material sample

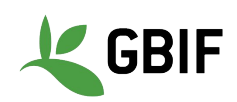

South Australian Mus

Colección de referenc

### **Default geospatial issues**

GBIF removes common geospatial issues by default if you choose to have data with a location.

- **•Zero coordinate** : Coordinates are exactly (0,0). null island
- **•Country coordinate mismatch** : The coordinates fall outside of the given country's polygon.
- **•Coordinate invalid** : GBIF is unable to interpret the coordinates.
- **•Coordinate out of range** : The coordinates are outside of the range for decimal lat/lon values ((-90,90), (-180,180)).

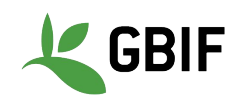

### **GBIF removes zero coordinates (0,0) "null island"**

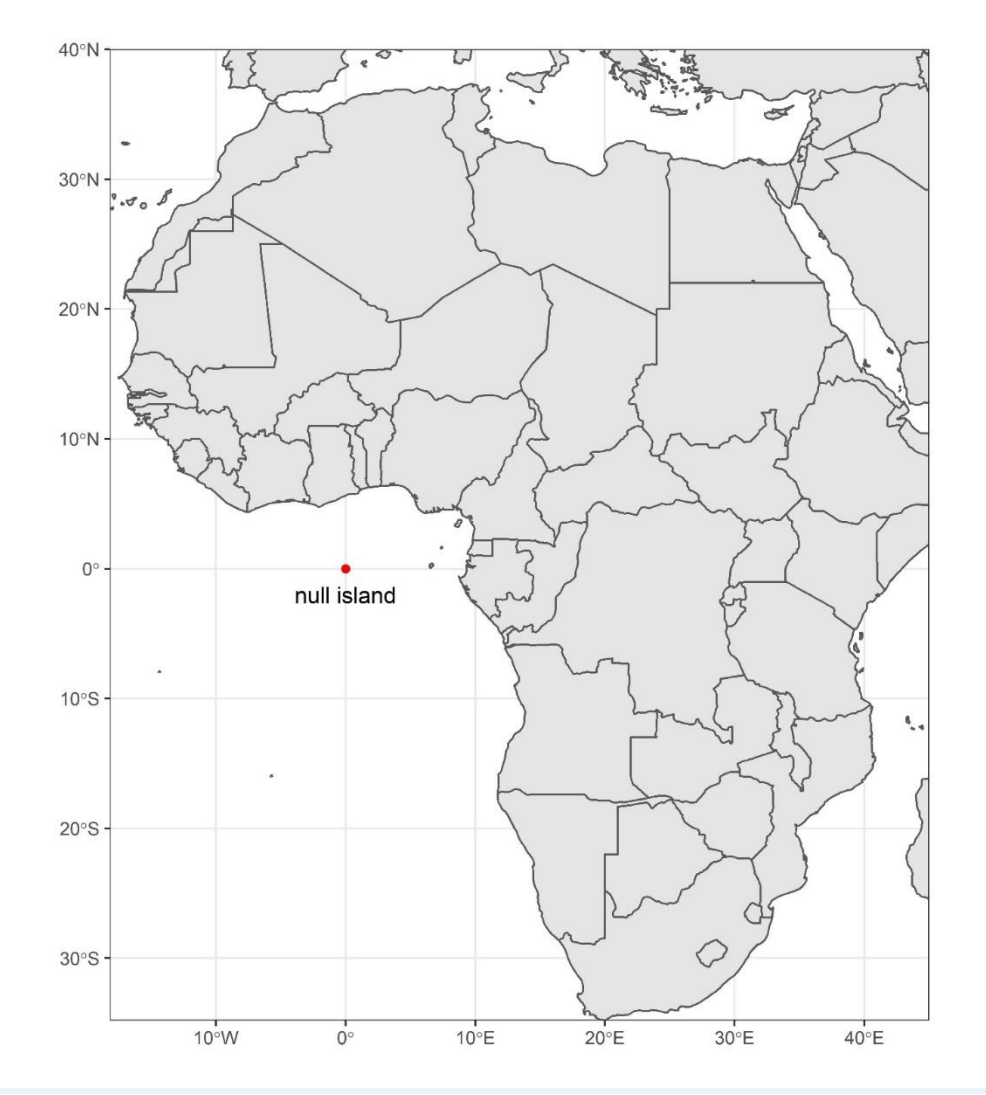

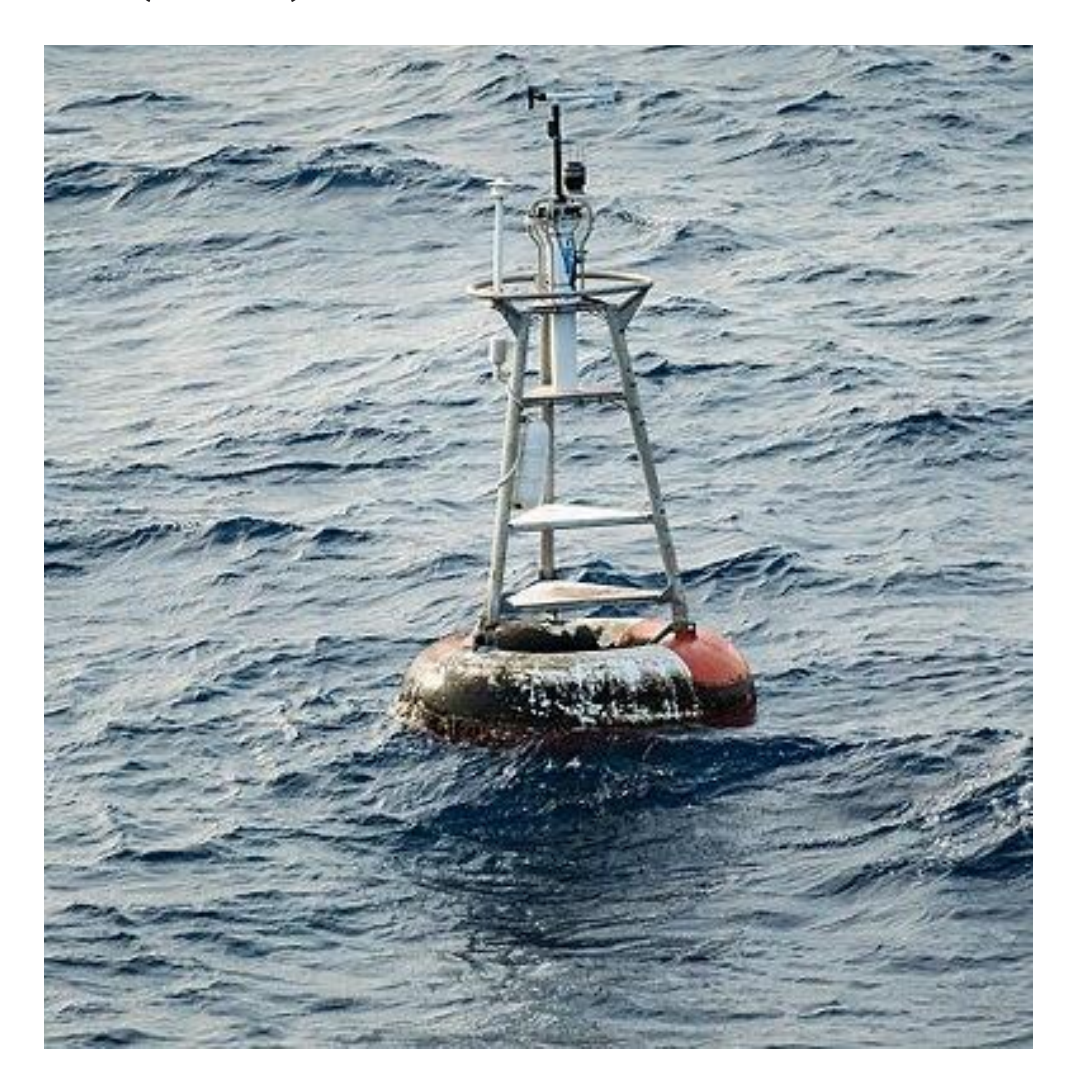

#### [https://www.gbif.org/occurrence/map?issue=ZERO\\_COORDINATE](https://www.gbif.org/occurrence/map?issue=ZERO_COORDINATE)

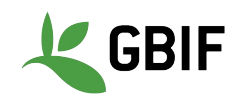

### **GBIF removes country coordinate mismatch**

GBIF removes records that **do not match their countrycode**.

All of **these records** claim to be located in Japan.

<u>[TCH](https://www.gbif.org/occurrence/search?issue=COUNTRY_COORDINATE_MISMATCH)</u>

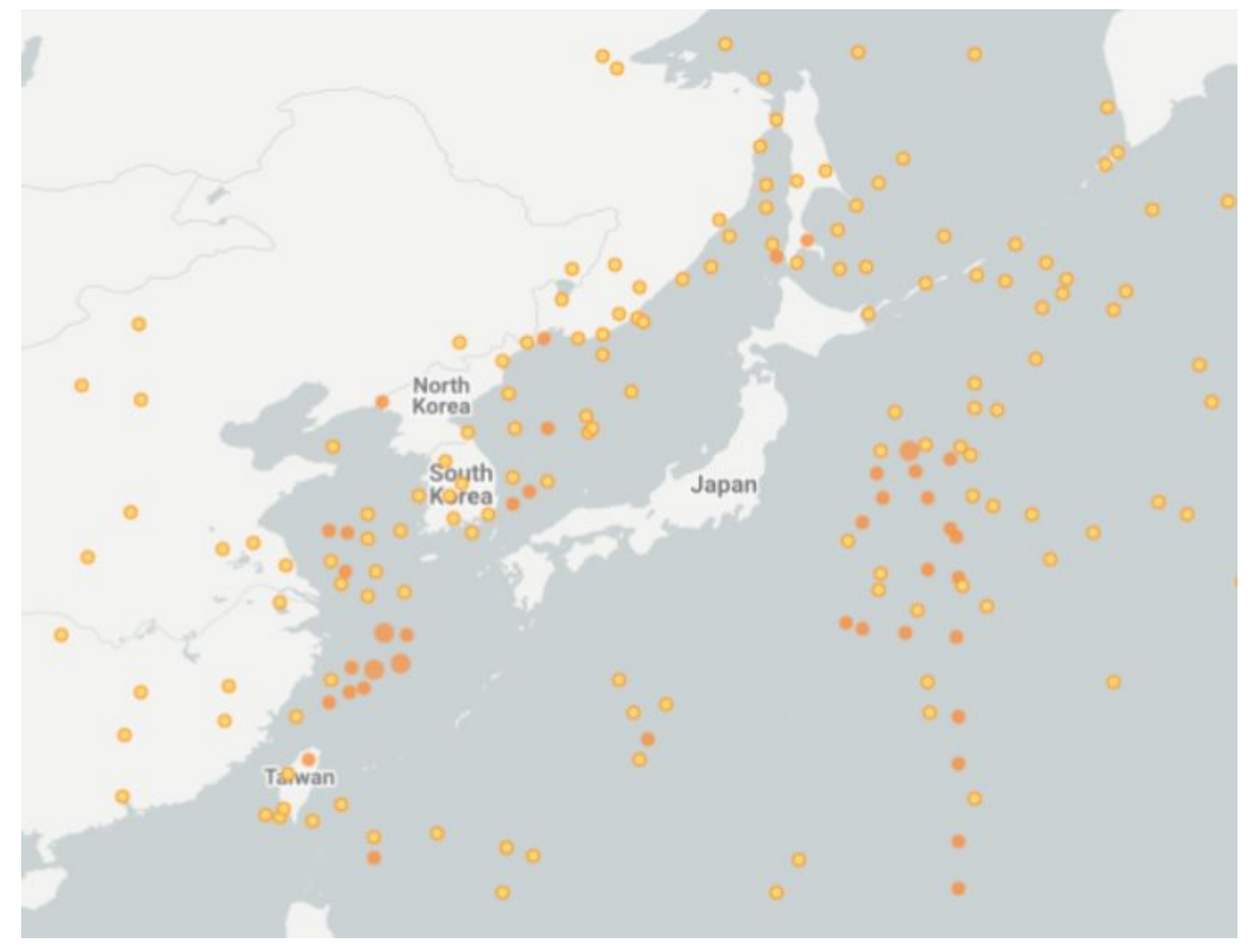

[https://www.gbif.org/occurrence/search?issue=COUNTRY\\_COORDINATE\\_MISMA](https://www.gbif.org/occurrence/search?issue=COUNTRY_COORDINATE_MISMATCH)

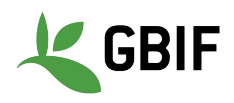

### **GBIF removes absence records**

[nt](https://www.gbif.org/occurrence/search?occurrence_status=present)

Sometimes data publishers will include **absence records** (where they verify that a species is not present). Most of users don't want these records.

> gbif\_download %>% **filter**(occurrenceStatus == "PRESENT")

[https://www.gbif.org/occurrence/search?occurrence\\_status=prese](https://www.gbif.org/occurrence/search?occurrence_status=present)

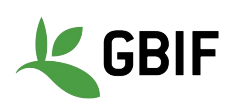

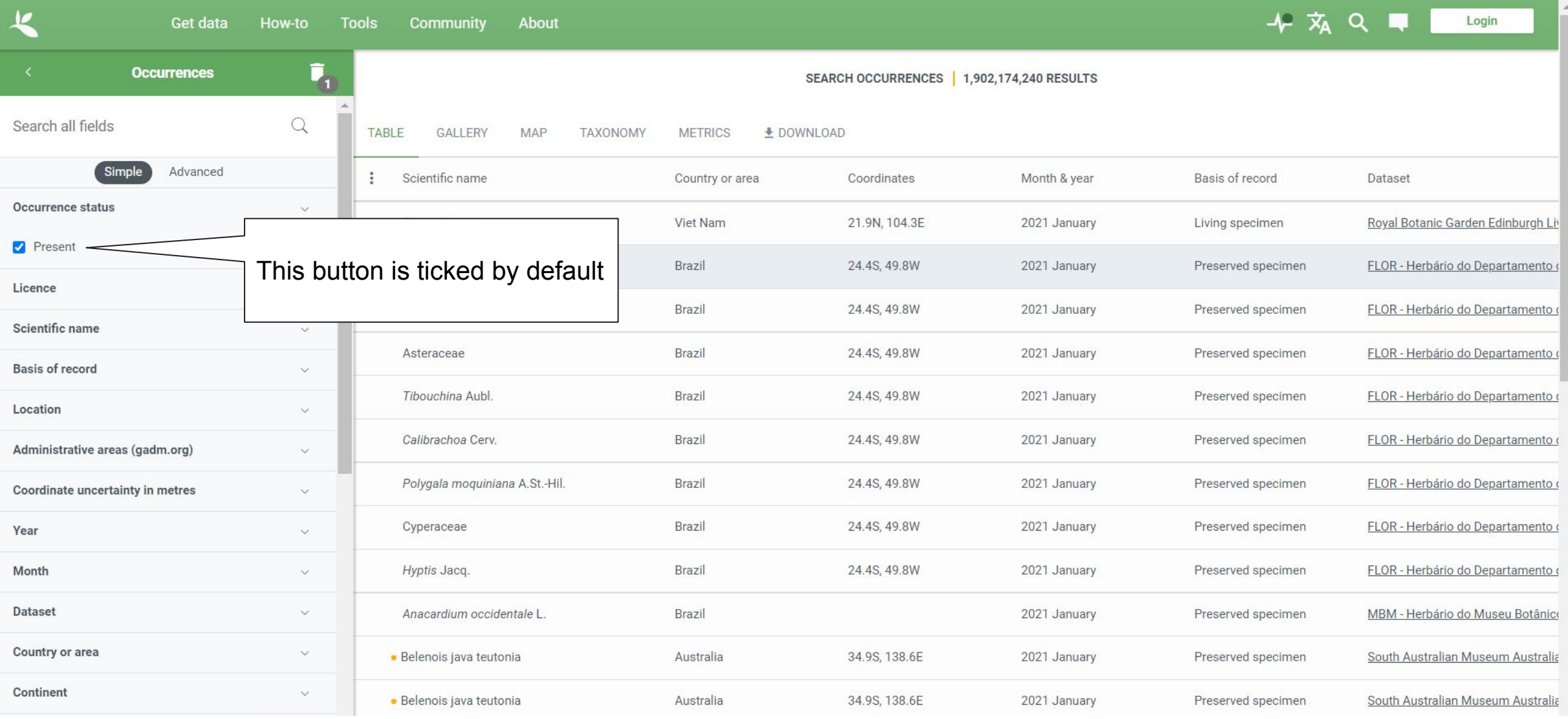

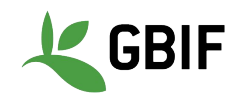

### Other issues **you have to filter yourself**...

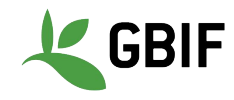

### **Fossils and Living Specimens**

GBIF has **Fossils** and **Living Specimens** (usually a plant inside a botanical garden or sometimes and animal in a zoo).

> gbif\_download %>% **filter**(!basisOfRecord %in% **c**("FOSSIL\_SPECIMEN","LIVING\_SPECIMEN"))

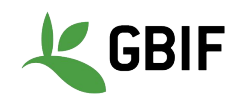

### **establishmentMeans**

**dwc:establishmentMeans** : The process by which the biological individual(s) represented in the Occurrence became established at the location.

> gbif\_download %>% **filter**(!establishmentMeans %in% **c**("MANAGED", "INTRODUCED", "INVASIVE", "NATURALISED"))

Unfortunately not used very often.

<https://terms.tdwg.org/wiki/dwc:establishmentMeans>

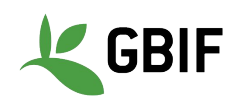

### **Old Records**

GBIF has many museum records that might be **older than what is desired** for some studies.

> gbif\_download %>%  $filter(year >= 1900)$

[https://www.gbif.org/occurrence/search?year=1000,1650&occurrence\\_status=present](https://www.gbif.org/occurrence/search?year=1000,1650&occurrence_status=present)

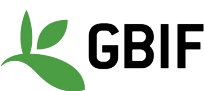

### **Uncertain location example**

Species: Lophodytes cucullatus (Linnaeus, 1758) **Location: United States of America Basis of record: Human observation** 

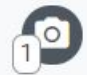

**Dataset: iNaturalist Research-grade Observations** Publisher: iNaturalist.org Reference: https://www.inaturalist.org/observations/67427035 **Issues:** Institution match none Collection match none

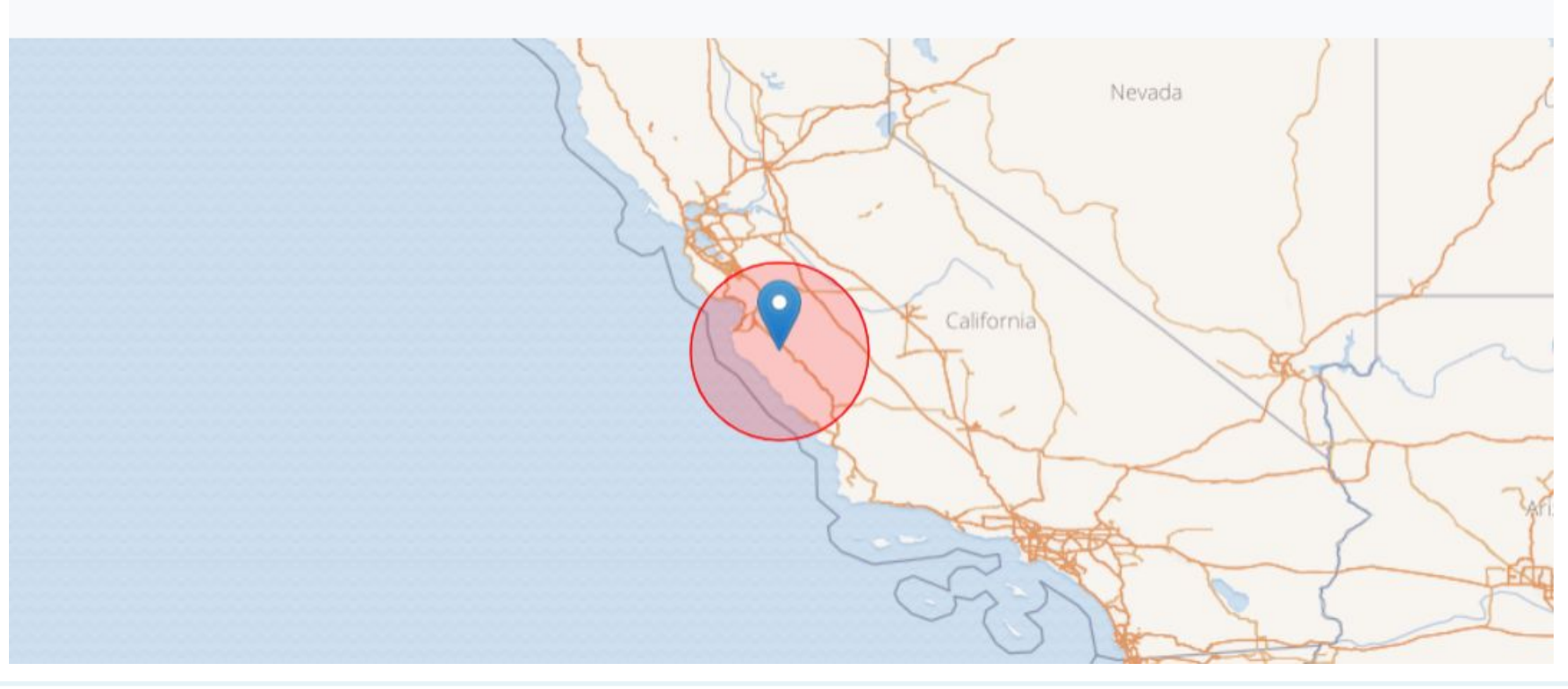

<https://www.gbif.org/occurrence/3017942707>

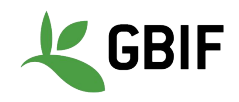

### **Uncertain location**

Often you will want to be sure that the coordinates give a certain location and are not really 1000s of km away from where the organism was observed or collected.

> gbif\_download %>% **filter**(coordinatePrecision > 0.01 | **is.na**(coordinatePrecision)) %>% **filter**(coordinateUncertaintyInMeters < 10000 | **is.na**(coordinateUncertaintyInMeters))

**I recommend not filtering out missing values**, since the value is often not filled in by publishers if they think the occurrence is fairly certain (from a GPS).

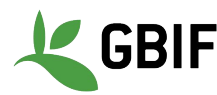

### **Bad default values for coordinate uncertainty**

gbif\_download %>% **filter**(!coordinateUncertaintyInMeters %in% **c**(301,3036,999,9999))

There are a few "fake" values for coordinate uncertainty that you should be aware of. These values are errors produced by geocoding software and do not represent real uncertainty values. In the case of **301**, the uncertainty is often much-much greater than 301 and actually represents a **country centroid**.

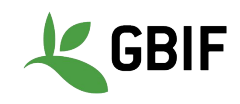

### **Points along the equator or prime meridian**

Some publishers consider zero and NULL to be equivalent, empty latitude and longitude end up being plotted along these two lines.

```
gbif_download %>%
 (!decimalLatitude == 0 |
!decimalLongitude == 0)
```
<https://www.gbif.org/> (look at main map for patterns)

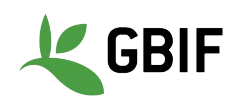

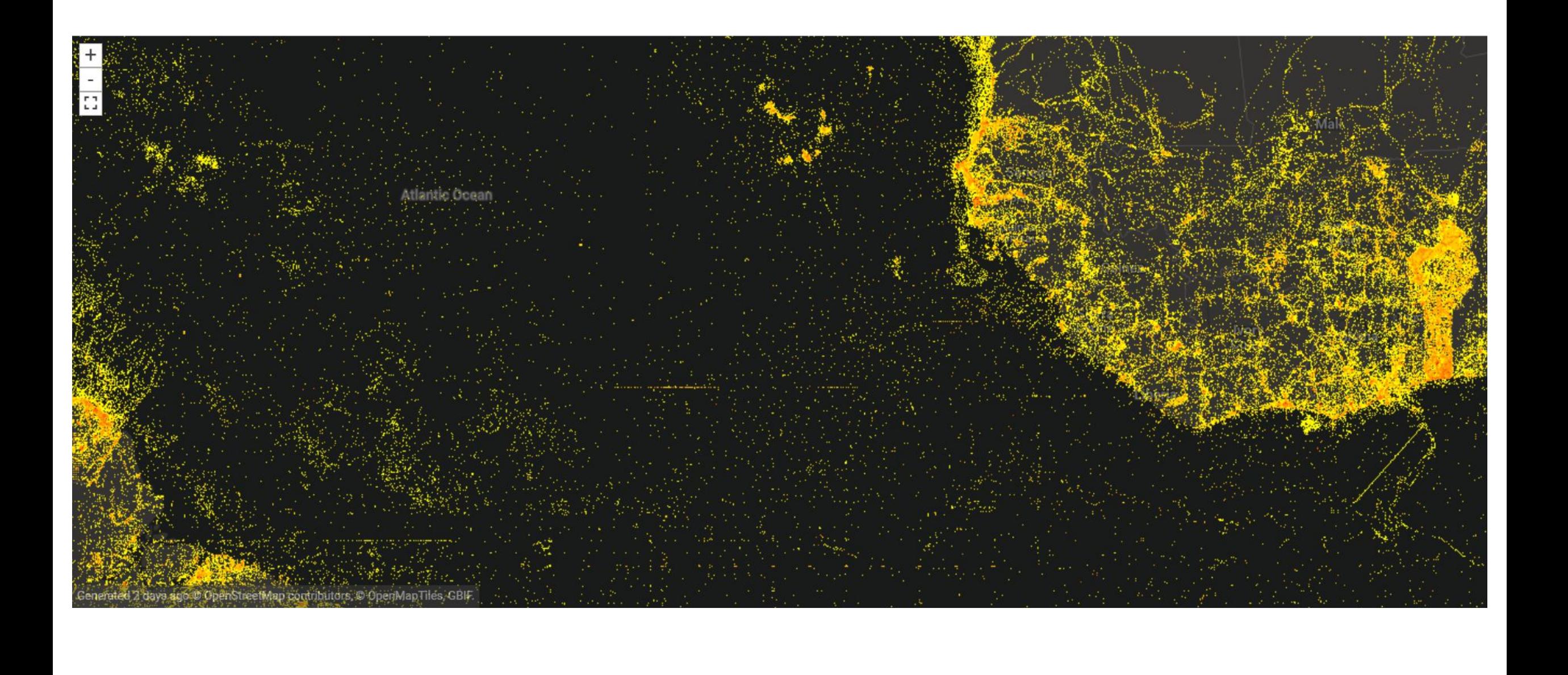

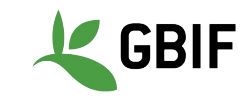

### **Country Centroids**

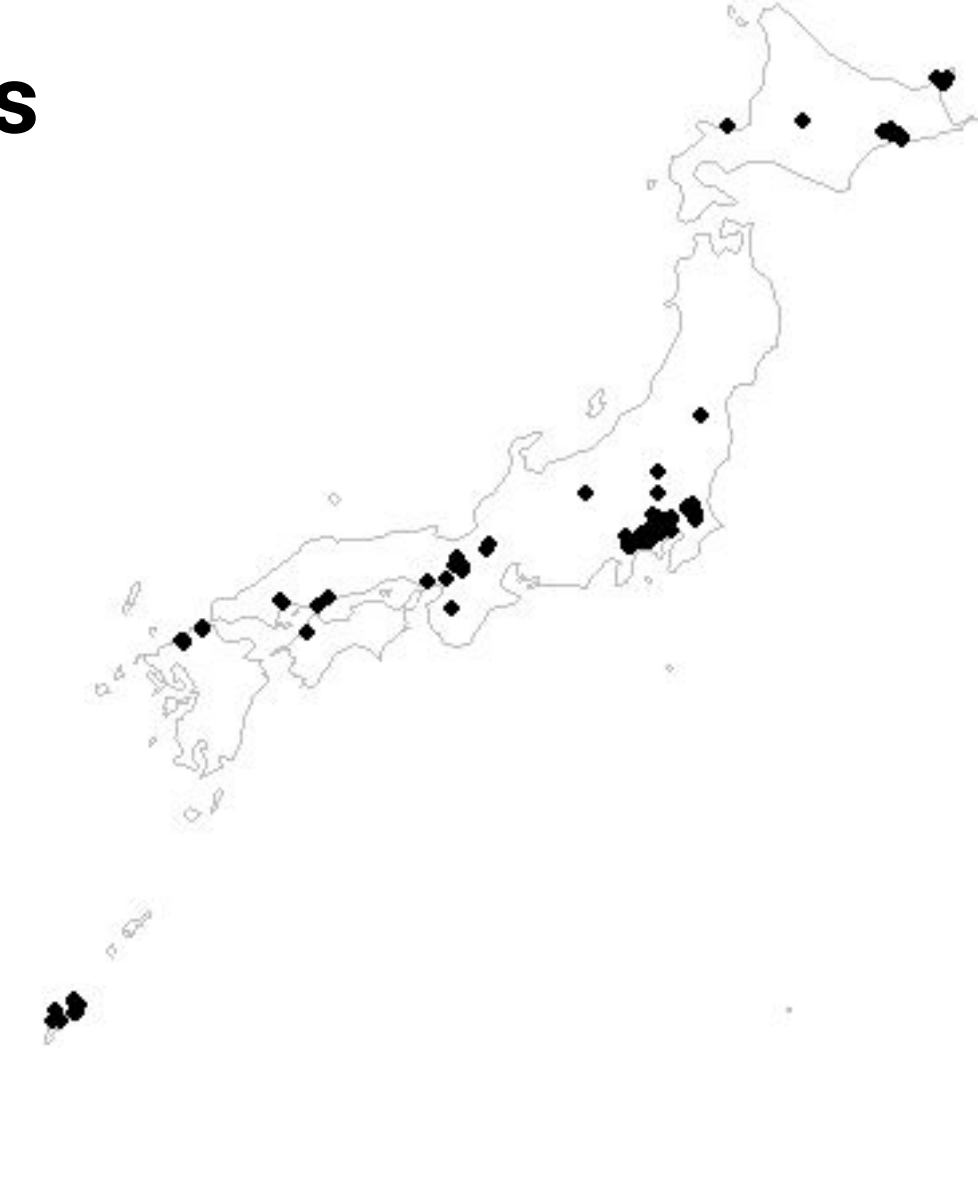

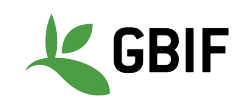

### **Retrospective geo-coding**

**Retrospective geocoding** is the process where lat-lon values are given to older records which only have **locality information**.

**Locality information** is sometimes only a country, city or a text description like

"*10 miles SW of main road, Austin TX*".

Often museum records (preserved specimens), will have been retrospectively geocoded.

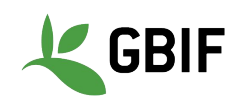

### **Gridded datasets**

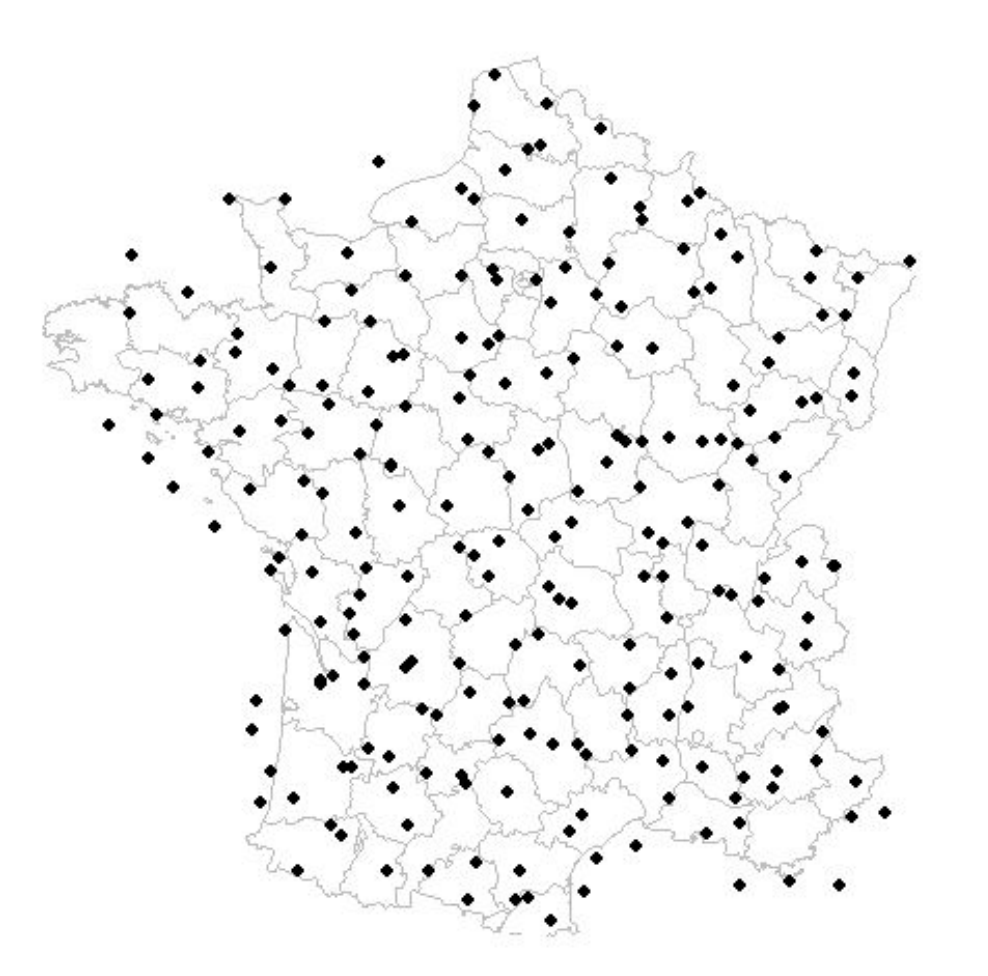

<https://www.gbif.org/dataset/c779b049-28f3-4daf-bbf4-0a40830819b6>

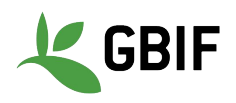
# **Gridded datasets filtering**

Most publishers of gridded datasets actually fill in one of the following columns:

- coordinateuncertaintyinmeters
- coordinateprecision
- footprintwkt (only in dwca downloads)

So filtering by these columns **can be a good way to remove gridded datasets**.

GBIF has an *experimental API* for identifying datasets which exhibit a certain about of "griddyness". You can read more [here](https://data-blog.gbif.org/post/finding-gridded-datasets/).

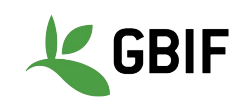

# **Exercise 2: Filtering data for improved data quality**

Using [www.gbif.org](http://www.gbif.org) filter the data for *Calopteryx splendens* in the following way:

- *● Filter for records with coordinate uncertainty between 0 and 10,000m*
- *● Filter for records between 1955 and 2017*
- *● Exclude occurrence records where the establishment mean is indicated as managed, introduced or invasive*

How many records did you have at the start? How many do you have after filtering? How did you find the taxon? What are the limitations of the filters?

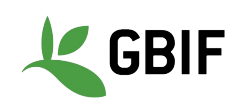

#### DEVELOPER | API DOCS Occurrence API

http://api.ghtf.org/s1/

SUMMARY REQUITING SPECIES COLUMBIANCE MAPS NEWS LITERATURE

This API works against the GBP Occurrence Store, which handles occurrence records and makes them available through the web service and download files. In addition we also provide a Map API that offers spatial services.

internally we use a Java with service client for the consumption of these HTTP-based. RESTful with services

#### Occurrences

This API provides services related to the retrieval of single popurrence records.

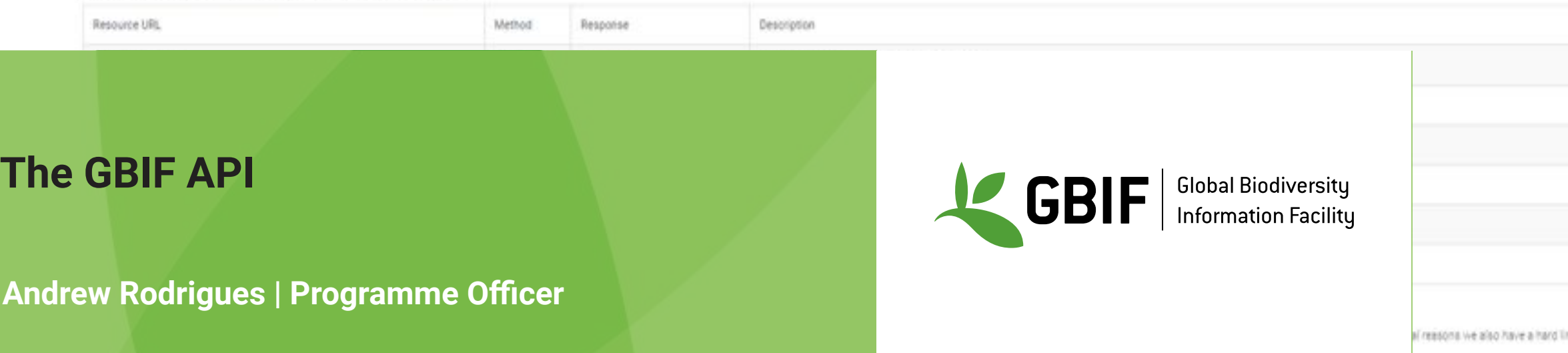

Please be aware that the following parameters are in a experimental phase and its definition could change in the future, q, facet, facetOffret, facetLimit, facetMinocurit and facetMultiseVect

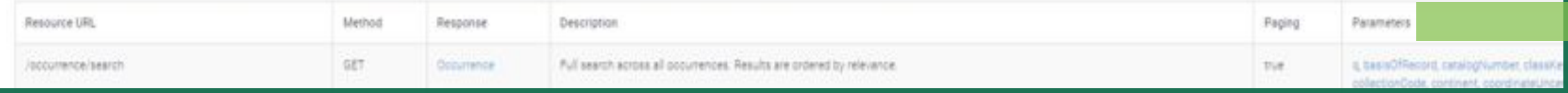

# **What is the GBIF API?**

GBIF Application Programming Interface (API) gives users access to GBIF databases in a **secure way**

Usually the main reason you would want to use an API is because you want **software**, to interact with GBIF somehow

The GBIF API can be accessed via:

- A web browser by visiting a URL e.g. [https://api.gbif.org/v1/species/match?name=Passer domesticus](https://api.gbif.org/v1/species/match?name=Passer%20domesticus)
- Or using a command line program called [curl](https://curl.se/download.html) that you need to install

GBIF has a few API group/namespace:

- **• Registry API** makes all registered Datasets, Installations, Organizations, Nodes, and Networks discoverable.
- **• Species AP**I works against data kept in the GBIF Checklist Bank which taxonomically indexes all registered checklist datasets in the GBIF network.
- **Occurrence API** works against the GBIF Occurrence Store, which handles occurrence records and makes them available through the web service and download files.
- **• Maps API** web map tile service making it straightforward to visualize GBIF content on interactive maps, and overlay content from other sources.
- **• Literature API**  search for literature indexed by GBIF, including peer-reviewed papers, citing GBIF datasets and downloads.

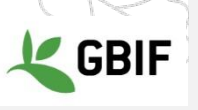

# **What is the GBIF API?**

#### The **basic pattern** of an API call:

- **● base url** : this will always be **https://api.gbif.org/v1/**
- **api** : this is the GBIF API group/namespace you want to query.
- function : the functionality you want to use.
- **parameter** : the parameters for your API call. A ? is sometimes used.
- **query** : the query you fill in. Sometimes will be free text and sometimes will be a predefined argument.

#### Example

•

[https://api.gbif.org/v1/species/match?name=Passer domesticus](https://api.gbif.org/v1/species/match?name=Passer%20domesticus)

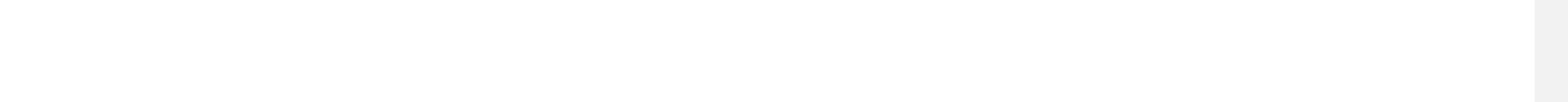

# **Exercise 3 - Finding GBIF taxonkeys**

- Taxon keys are issued at the species, genus family, order, phylum and kingdom level.
- Unique identifiers are issued to accepted names with synonyms of those accepted names issued the same identifier. Usage keys vs acceptedusagekeys

 $\sqrt{\frac{1}{\cdot\cdot\cdot}}$ 

- Allow for user to ensure that they are collecting all the data they need
- Also facilitate multiple species downloads
- Taxon keys can be found through:
	- [www.gbif.org](http://www.gbif.org)
	- **Species API**
	- Species Matching tool https://www.gbif.org/tools/species-lookup

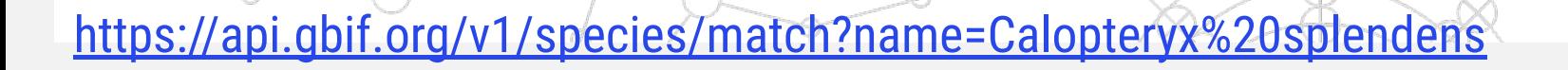

# **Exercise 3 - Finding GBIF taxonkeys**

Using the Species API find the GBIF **taxonkeys** for these scientific names:

 $\sqrt{\frac{1}{2}}$ 

- *• Lepus saxatilis F.Cuvier, 1823*
- Aves
- Magnoliophyta
- *• Aegithalos caudatus* (Linnaeus, 1758)

What are the taxonomic status of each?

/species/match?name=Ca

# **Exercise 3 - Finding GBIF taxonkeys**

Using the Species API find the GBIF **taxonkeys** for these scientific names:

- *• Lepus saxatilis F.Cuvier, 1823* = 2436775 (ACCEPTED)
- •
- Aves = 212 (ACCEPTED) Note: that this is not a species, so if you want occurrences for an entire group`you just neéd one taxonkey and not a list of everý species in the group.
- • Magnoliophyta = 49 (SYNONYM). Note: that if you used the API directly GBIF will give you the acceptedUsageKey : 7707728, which is Tracheophyta. This is the accepted name of this group. If you decided to just use the old name, you would be missing millions of occurrences so be careful.
- •
- *• Aegithalos caudatus* (Linnaeus, 1758) = 2495000 (DOUBTFUL) Note: this is an interesting case because this "dòubtful" name has millions of occurrences tied to it. There is some apparently interesting taxonomic history behind this case…

 $\begin{pmatrix} 0 & 0 & 0 \\ 0 & 0 & 0 \\ 0 & 0 & 0 \end{pmatrix}$ 

What are the taxonomic status of each?

#### **R and rgbif**

**John Waller | Data Analyst & rgbif maintainer**

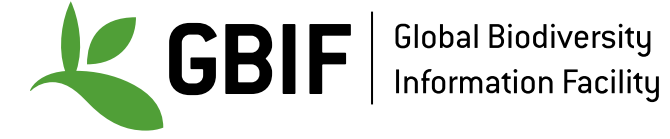

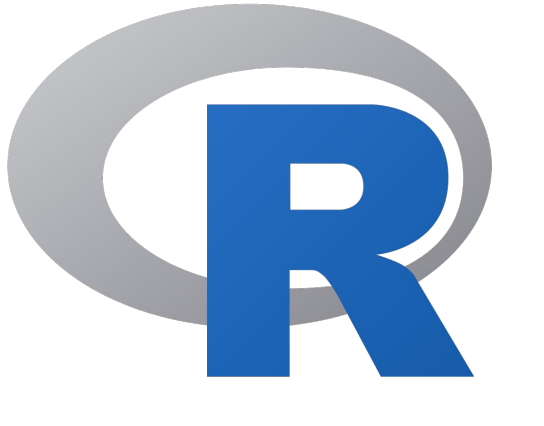

# is a **programming language.**

# It is commonly used for **statistics** and **research**.

# There are **thousands** of R packages.

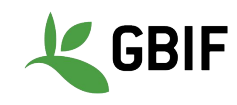

*# basic math (use # for comments)*

x <- 2 *# assign a variable*

 $x + 2$ 

 $X^{\star}X$ 

 $(x - 10)/2$ 

- *# some data types*
- $V < -c(1, 2, 3, 4)$
- $1 \le -$  list  $(1, "cat", c(1, 2, 3))$

 $d \le -$  data.frame(pets = c("doq","cat"), num = c(1,2))

- pet <- "dog"
- class(v) *# use class to see type*

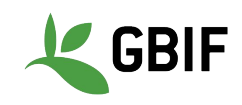

```
# functions
print("dog")
class(1)
getwd()
?getwd # get help
```

```
# write your own function
test fun \langle - function (a, b) a + btest fun(2,2)
```
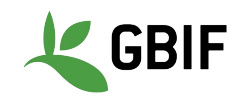

*# R packages are collections of functions*

install.packages("tidyverse")

install.packages("rgbif")

install.packages("CoordinateCleaner",dependencies = TRUE)

*# load packages*

library(tidyverse)

library(rgbif)

library(CoordinateCleaner)

.libPaths() *# where the packages were installed* rgbif:: *# type this in Rstudio to get list of functions*

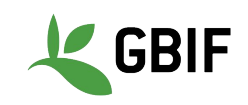

```
d \le - data.frame(x=c(1,2,3))
```
View(d) *# view like in excel*

```
library(dplyr) # for %>% and filter
"dog" %>% print() # pipe
print("dog") # same as above
```

```
# useful for filters
```

```
d <sub>8</sub> > <sub>8</sub>
```
filter( $x > 1$ )  $8 > 8$ 

glimpse()

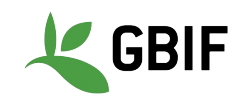

*# read in an external table* library(readr) table <- read\_tsv("C:/Users/John/Desktop/some\_file.tsv")

*# basic data manipulation* library(dplyr) d <- data.frame $(x=c(1,2,3), y=c("cat", "dog", "dog"))$ d\$x *# select single column* d %>% pull(x) *# select single column*

 $d \approx >\frac{6}{6}$ group by  $(y)$   $\frac{1}{6}$  >  $\frac{1}{6}$ count()

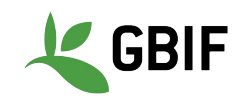

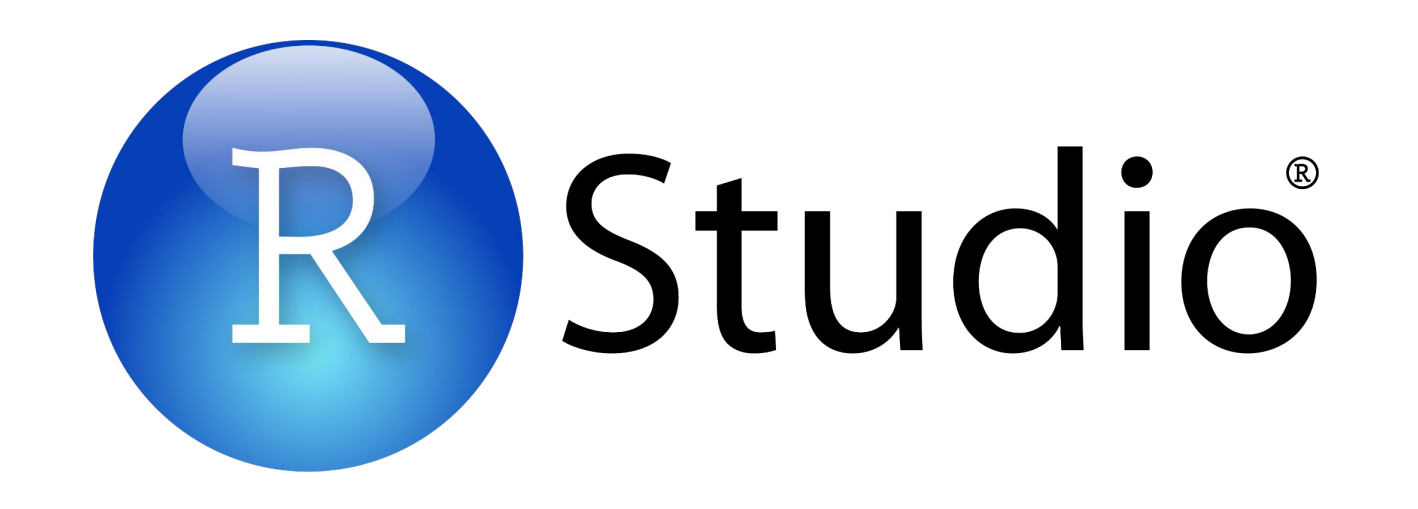

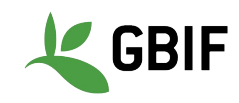

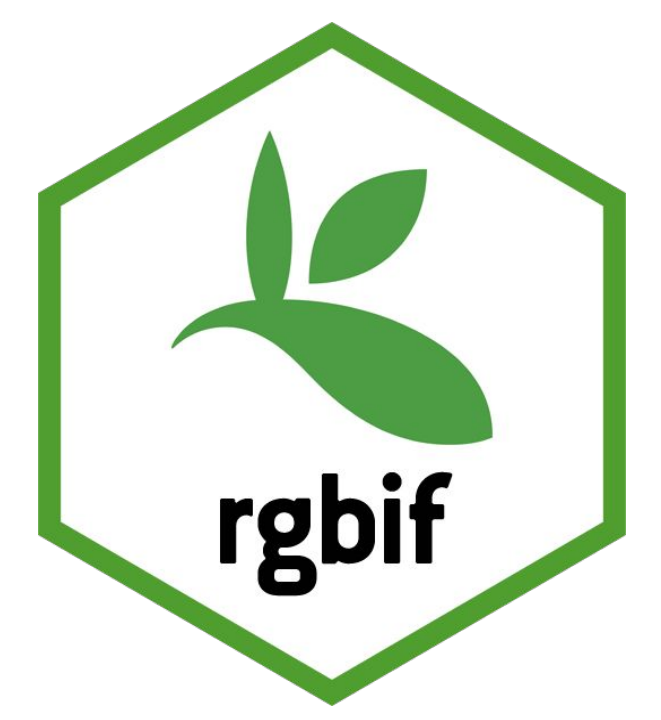

# **rgbif** is a **R package.**

**rgbif** uses the **GBIF API** to access GBIF mediated data from within R.

It is useful for to **downloading** and **looking up species names** among other things.

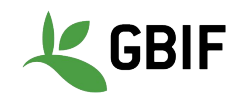

#### library(rgbif)

name\_backbone("Lepus saxatilis") *# look up a taxonkey* occ\_search(taxonKey=2436775) *# preview some records*

- *# preview a download request* occ\_download\_prep(pred("taxonKey"),2436775)**)** *# run an actual download*
- k <-occ\_download(pred("taxonKey"),2436775)**)**
- occ\_download\_wait(k) *# wait for a download to finish*
- *# download list of species*
- occ download(pred in(("taxonKey"),c(2436775,10903982))

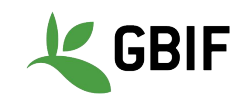

# **Exercise 4: Setting up R Environment**

- *# only need to run once*
- install.packages("tidyverse")
- install.packages("rgbif")
- install.packages("CoordinateCleaner")
- *# run every time you restart Rstudio*
- library(tidyverse)
- library(rgbif)
- library(CoordinateCleaner)

Using **RStudio**, run the set up code above**.** 

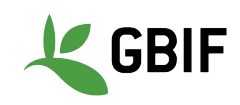

# **Setting up R Environment (optional)**

install.packages("usethis")

```
usethis::edit r environ()
```
 *# Edit your .Renviron to look like this but with your information:*

GBIF\_USER="jwaller" GBIF\_PWD="safe\_fake\_password123" GBIF\_EMAIL="jwaller@gbif.org"

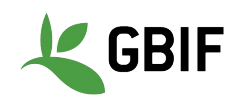

File Edit Code View Plots Session Build Debug Profile Tools Help

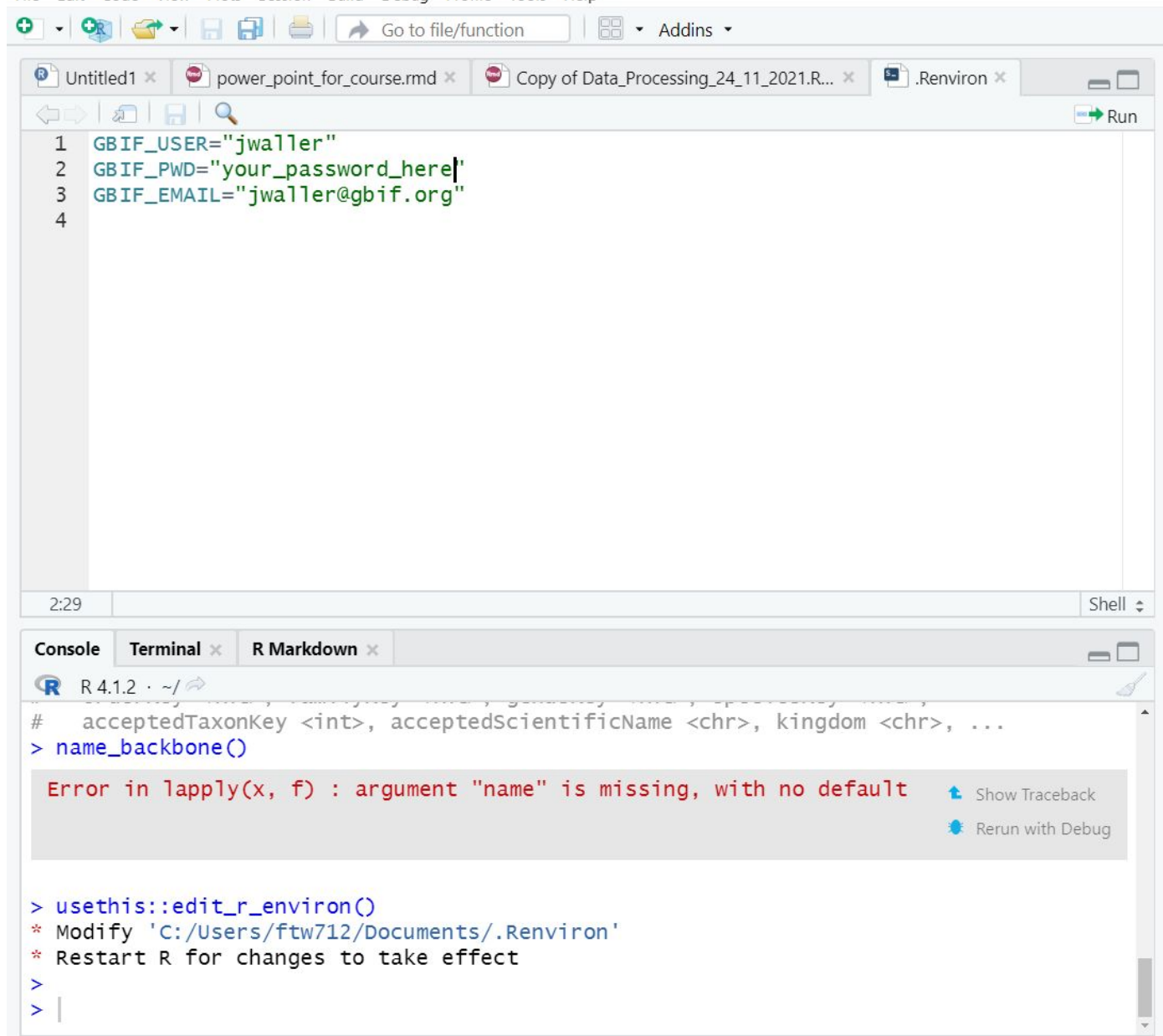

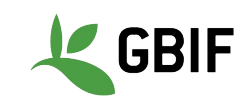

# **Exercise 5: Downloading a dataset using rgbif**

Download a dataset (simple csv) using **rgbif** that has the following properties:

- 1. Taxon is *Lepus saxatilis*
- 2. Found in South Africa (ZA)
- 3. That is a preserved specimen or human observation
- 4. That has latitude and longitude coordinates
- 5. Does not have common geospatial issues

In other words:

Lepus saxatilis + in ZA + specimen or human observation + has coordinates + no geoissues

name\_backbone("Lepus saxatilis") *# look up a taxonkey*

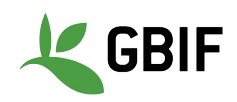

# **Exercise 5: Downloading a dataset using rgbif**

**library**(rgbif)

user <- ""  $pwd < -$  ""  $\overline{email}$  <- ""

**occ\_download**( **pred**("taxonKey", ?), **pred\_in**("basisOfRecord", **c**('PRESERVED\_SPECIMEN','HUMAN\_OBSERVATION'), **pred**("country", "ZA"), **pred**("hasCoordinate", TRUE), **pred**("hasGeospatialIssue", FALSE),  $\bar{f}$ ormat = "SIM $\bar{P}$ LE CSV", user=user,pwd=pwd,email=email  $\left( \frac{1}{2} \right)$ 

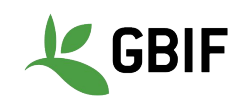

### **Exercise 5: 1st Step - provide credentials to GBIF**

```
user <- ""
pwd < - ""
email < - ""
```

```
install.packages("usethis")
```

```
usethis::edit r environ()
```
 *# Edit your .Renviron to look like this but with your information:*

GBIF\_USER="jwaller"

GBIF\_PWD="safe\_fake\_password123"

GBIF\_EMAIL="jwaller@gbif.org"

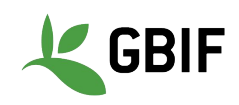

### **Exercise 5: 2nd Step - Use the occ\_download function**

```
gbif_download_key <- occ_download(
pred("taxonKey", 2436775), 
pred_in("basisOfRecord",c('PRESERVED_SPECIMEN','HUMAN_OBSERVATION'),
pred("country", "ZA"),
pred("hasCoordinate", TRUE),
pred("hasGeospatialIssue", FALSE),
format = "SIMPLE CSV",user=user,pwd=pwd,email=email
\left( \begin{array}{c} 1 \end{array} \right)
```
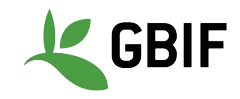

### **Exercise 5: 3rd Step - Importing your download into R**

```
# import your download into R
```

```
data download <- occ download get(gbif download key,
overwrite = TRUE) %>%
```

```
occ_download_import()
```
View(data\_download)

```
# obtain a DOI for your dataset
res <- occ_download_meta(gbif_download_key)
gbif_citation(res)
```
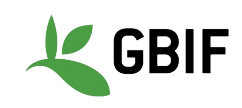

# **Exercise 6: Downloading a long species list**

gbif\_taxon\_keys <- **c**(3189834,3189801,2876099,2888580)

```
occ_download(
pred in("taxonKey", gbif taxon keys),
pred("hasCoordinate", TRUE),
pred("hasGeospatialIssue", FALSE),
format = "SIMPLE CSV",user=user,pwd=pwd,email=email
\left( \frac{1}{2} \right)
```
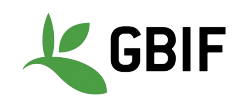

#### **Resources**

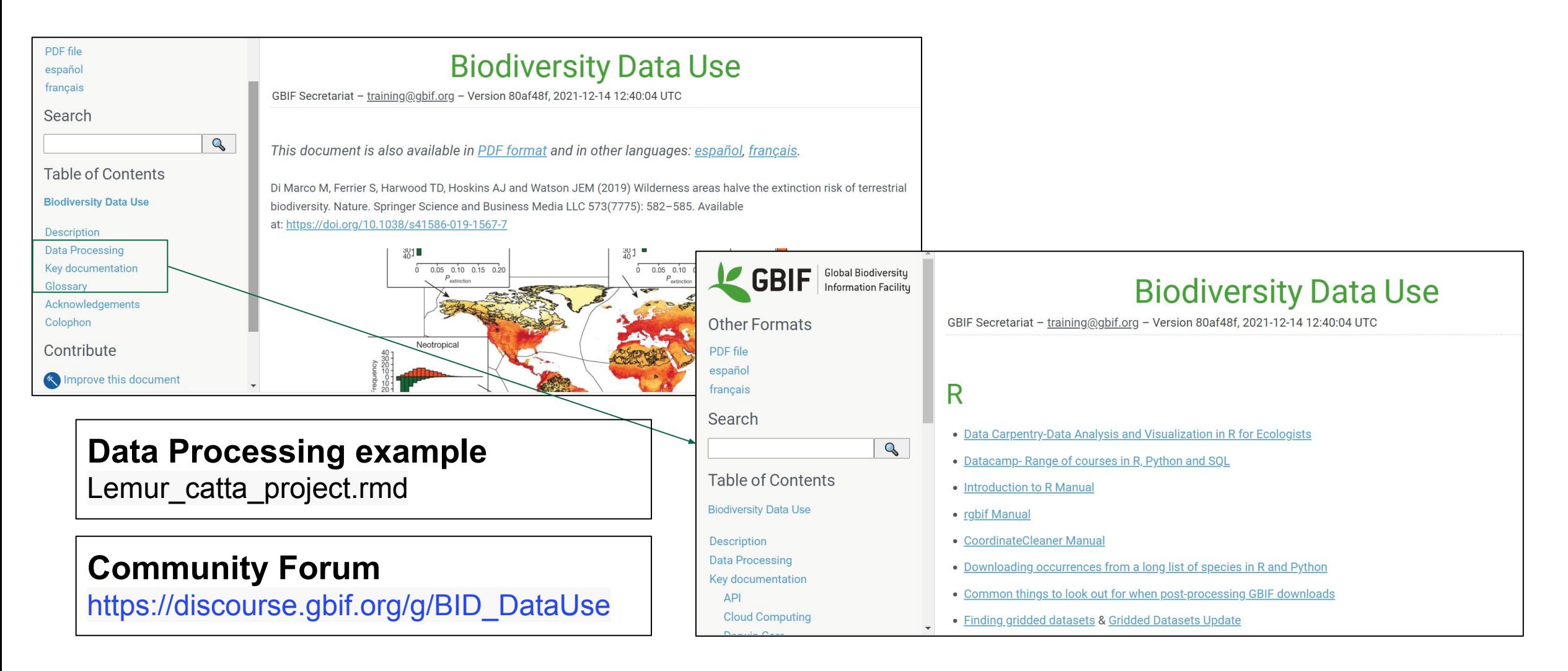

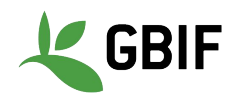

# **Supplementary Exercise: Data cleaning with R**

Clean your *Lepus saxatilis* download by

- *● Removing occurrence records where the establishmentmeans is indicated as managed, introduced or invasive*
- *● Filtering year for records between 1955 and 2010*
- *● Filtering for records with coordinate uncertainty of less than 10,000 and coordinate precision of greater than 0.01*
- *● Removing points within 2 km of country centroids and capital centroids*
- *● Removing points within 2 km of a zoo or herbarium*

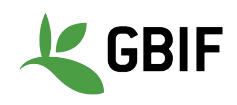

library(rgbif)

library(dplyr) *# for filter and %>%*

library(CoordinateCleaner) *# for cc\_cen,cc\_cap,cc\_inst*

*# gbif\_download\_key <- "0071981-210914110416597"*

*# first import data*

```
gbif download <- occ download get(gbif download key, overwrite = TRUE) %>%
  occ_download_import()
```
gbif\_download %>%

```
setNames(tolower(names(.))) %>% # set lowercase column names to work with CoordinateCleaner
filter(!establishmentmeans %in% c("MANAGED", "INTRODUCED", "INVASIVE")) %>%
filter(year >= 1955 & year <= 2010) 8 > 8filter(coordinateprecision < 0.01 | is.na(coordinateprecision)) %>%
filter(coordinateuncertaintyinmeters < 10000 | is.na(coordinateuncertaintyinmeters)) %>%
cc_cen(buffer = 2000) %>% # remove country centroids within 2km
cc_cap(buffer = 2000) %>% # remove capitals centroids within 2km
cc_inst(buffer = 2000) %>% # remove zoo and herbaria within 2km
glimpse() # look at results of pipeline
```
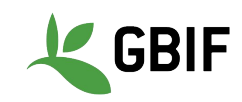

#### **Step 1 -** Load libraries

This code will load the functions we need to clean the data.

**CoordinateCleaner** is an R package written specifically for **cleaning GBIF occurrence data**. <https://github.com/ropensci/CoordinateCleaner>

library(rgbif) library(dplyr) *# for filter and %>%* library(CoordinateCleaner) *# for cc\_cen,cc\_cap,cc\_inst*

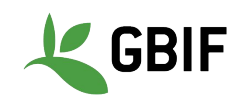

# **Step 2 -** Import Data

This code will import that data from GBIF into R.

Remember that the pipe (**%>%)** just passes the results of one function into another function.

```
# gbif_download_key <- "0071981-210914110416597"
# first import data
gbif_download <- occ_download_get(gbif_download_key, overwrite 
= TRUE) 8 > 8
```

```
occ download import()
```
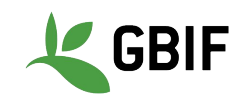

### **Step 3 -** Import data and clean column names

Set the column names to lowercase. The dot (**"."**) here is special pipe code which refers back to the gbif\_download object.

<https://magrittr.tidyverse.org/reference/pipe.html>

gbif\_download %>%

setNames(tolower(names(.))) %>% *# set lowercase column names to work with CoordinateCleaner*

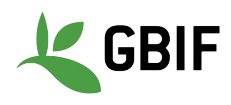

## **Step 4 - filter establishmentMeans**

Here we use filter from the package **dplyr** to remove not naturally established records. "**!** " means **negation** in R. The operator %in% checks if value in the column is in the vector c("MANAGED", "INTRODUCED", "INVASIVE").

filter(!establishmentmeans %in% c("MANAGED", "INTRODUCED", "INVASIVE")) %>%

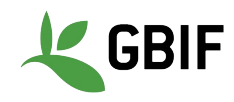

# **Step 5 - filter year**

Here we use filter to keep only records between 1955 and 2010. The operator  $\epsilon$  greater than or equal and means  $\epsilon$  less than or equal. The  $\epsilon$  operator combines and checks that **both conditions** are TRUE.

filter(year >= 1955 & year <= 2010)  $8 > 8$ 

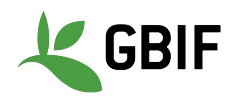

# **Step 6 - filter uncertain records**

Here we use filter to keep only certain records. The | operator combines and checks that **only one condition** is TRUE. The is.na function checks if record is missing. **NA**  means missing values in R.

filter(coordinateprecision < 0.01 | is.na(coordinateprecision))  $\frac{8}{6} > \frac{6}{6}$ 

filter(coordinateuncertaintyinmeters < 10000 | is.na(coordinateuncertaintyinmeters)) %>%

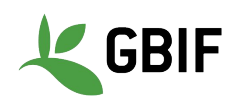
## **Step 7 - filter with CoordinateCleaner**

Here we use **CoordinateCleaner** to remove country centroids and records near zoos and botanical gardens.

cc\_cen(buffer = 2000) %>% *# remove country centroids*  cc\_cap(buffer = 2000) %>% *# remove capitals centroids*  cc\_inst(buffer = 2000) %>% *# remove zoo and herbaria* 

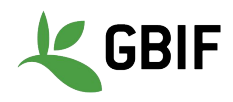

## **RESOURCE LINKS**

[GBIF occurrence search](https://www.gbif.org/occurrence/search?occurrence_status=present&q) (GBIF occurrence search) <https://data-blog.gbif.org/post/downloading-long-species-lists-on-gbif/>

(download)

<https://data-blog.gbif.org/post/gbif-filtering-guide/>(filtering guide)

<https://data-blog.gbif.org/categories/gbif/>(data blog)

<https://data-blog.gbif.org/post/outlier-detection-using-dbscan/>(outlier detection) <https://data-blog.gbif.org/post/gbif-molecular-data-quality/>(metagenomics)

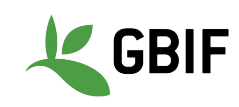